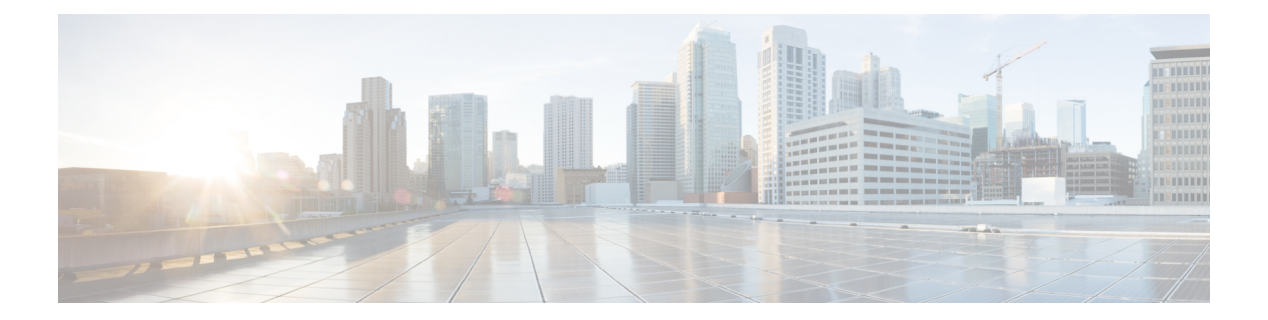

# **Cisco SD-Access**

- [broadcast-underlay](#page-2-0)  $(3 \sim \rightarrow \sim)$
- [database-mapping](#page-3-0)  $(4 \sim \rightarrow \sim)$
- [dynamic-eid](#page-5-0)  $(6 \leftarrow \heartsuit)$
- [eid-record-provider](#page-6-0)  $(7 \sim \rightarrow \sim)$
- [eid-record-subscriber](#page-7-0) (8 ページ)
- eid-table  $(9 \sim -\gamma)$
- [encapsulation](#page-10-0)  $(11 \sim \rightarrow \sim)$
- etr (12 [ページ\)](#page-11-0)
- etr [map-server](#page-12-0)  $(13 \sim -\gamma)$
- extranet  $(15 \sim -\check{\mathcal{V}})$
- [instance-id](#page-15-0)  $(16 \sim -\gamma)$
- ip pim lisp [core-group-range](#page-16-0)  $(17 \sim -\gamma)$
- ip pim lisp transport [multicast](#page-17-0)  $(18 \sim -\gamma)$
- ip pim [rp-address](#page-18-0)  $(19 \sim -\tilde{z})$
- ip pim sparse mode  $(20 \sim \rightarrow \sim)$
- ipv4 multicast [multitopology](#page-20-0)  $(21 \sim -\gamma)$
- ip pim ssm  $(22 \lt \lt \lt \lt)$
- itr  $(23 \lt \lt \tfrac{1}{2})$
- itr [map-resolver](#page-23-0)  $(24 \sim +\gamma)$
- locator [default-set](#page-24-0)  $(25 \sim \sim \frac{1}{2})$
- [locator-set](#page-25-0)  $(26 \sim -\gamma)$
- [map-cache](#page-26-0)  $(27 \sim -\gamma)$
- [map-cache](#page-28-0) extranet  $(29 \sim -\gamma)$
- [prefix-list](#page-29-0)  $(30 \sim -\mathcal{V})$
- [route-import](#page-30-0) database  $(31 \times -\overrightarrow{y})$
- service  $(33 \sim -\gamma)$
- show lisp [instance-id](#page-33-0) ipv4 database  $(34 \sim \sim \sim)$
- show lisp [instance-id](#page-35-0) ipv6 database  $(36 \sim \sim \sim)$
- show lisp [instance-id](#page-36-0) ipv4 map-cache  $(37 \sim 3)$
- show lisp [instance-id](#page-42-0) ipv6 map-cache  $(43 \sim \rightarrow \sim)$
- show lisp [instance-id](#page-44-0) ipv4 server  $(45 \sim +\gamma)$
- show lisp [instance-id](#page-46-0) ipv6 server  $(47 \sim +\gamma)$
- show lisp [instance-id](#page-47-0) ipv4 statistics  $(48 \sim \sim \gamma)$
- show lisp [instance-id](#page-48-0) ipv6 statistics  $(49 \sim 9)$
- show lisp [prefix-list](#page-49-0)  $(50 \sim 0)$
- show lisp session  $(51 \sim +\frac{1}{2})$
- use-petr  $(52 \& -\frac{3}{2})$

# <span id="page-2-0"></span>**broadcast-underlay**

LISP ネットワーク内にアンダーレイを設定し、マルチキャストグループを使用してカプセル 化されたブロードキャストパケットとリンク ローカル マルチキャスト パケットを送信するに は、service サブモードで **broadcast-underlay** コマンドを使用します。

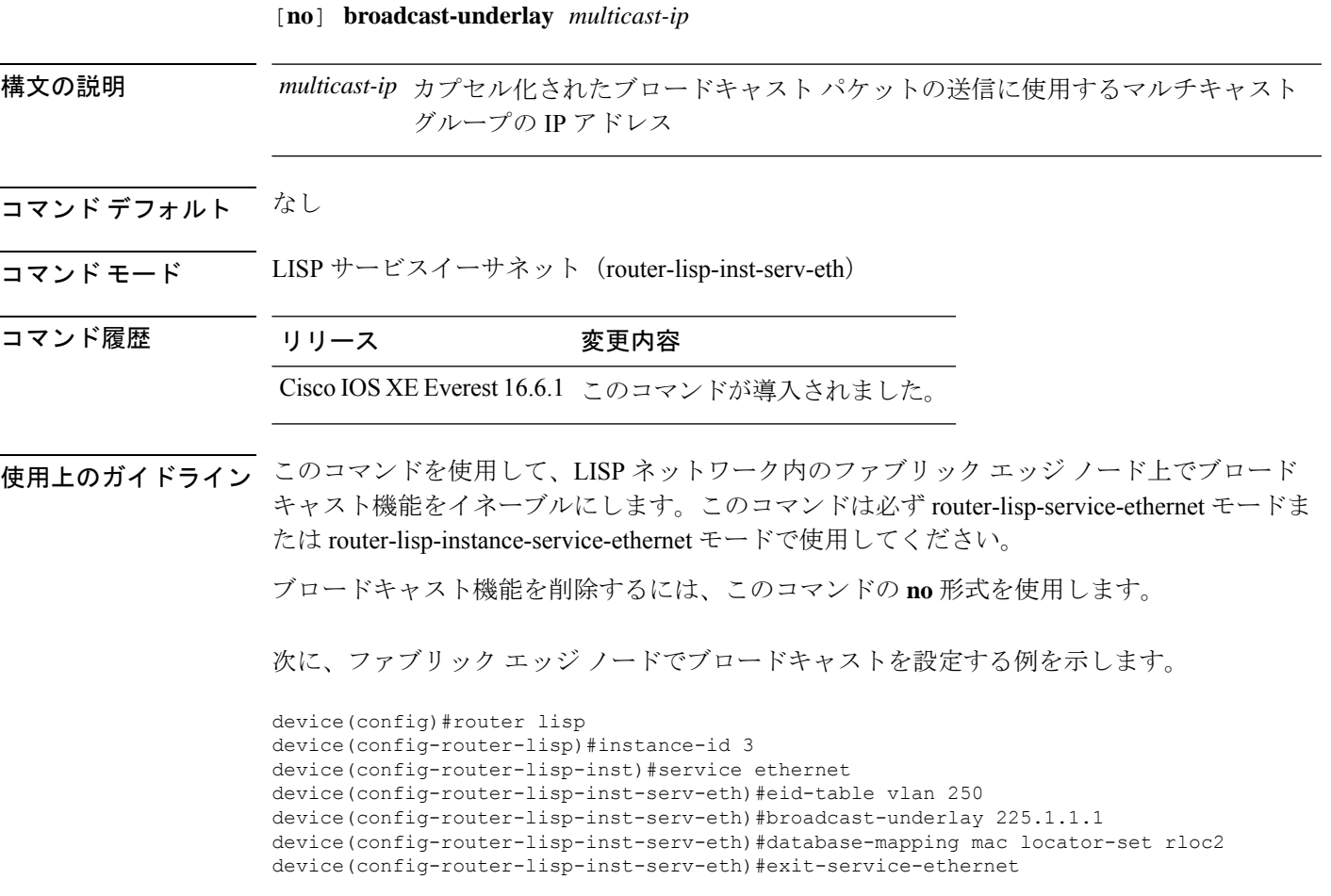

## <span id="page-3-0"></span>**database-mapping**

IPv4 または IPv6 のエンドポイント識別子からルーティングロケータ (EID-to-RLOC) のマッ ピング関係および Locator/ID Separation Protocol (LISP)の関連トラフィックポリシーを設定す るには、LISP EID テーブル コンフィギュレーション モードで **database-mapping** コマンドを 使用します。設定したデータベースのマッピングを削除するには、このコマンドの **no** 形式を 使用します。

[ **no** ] **database-mapping** *eid-prefix / prefix-length* **locator-set** *RLOC-name* [ **proxy** ] | **ipv6-interface** *interface-name* | **ipv4-interface** *interface-name* | **auto-discover-rlocs** | **limit**

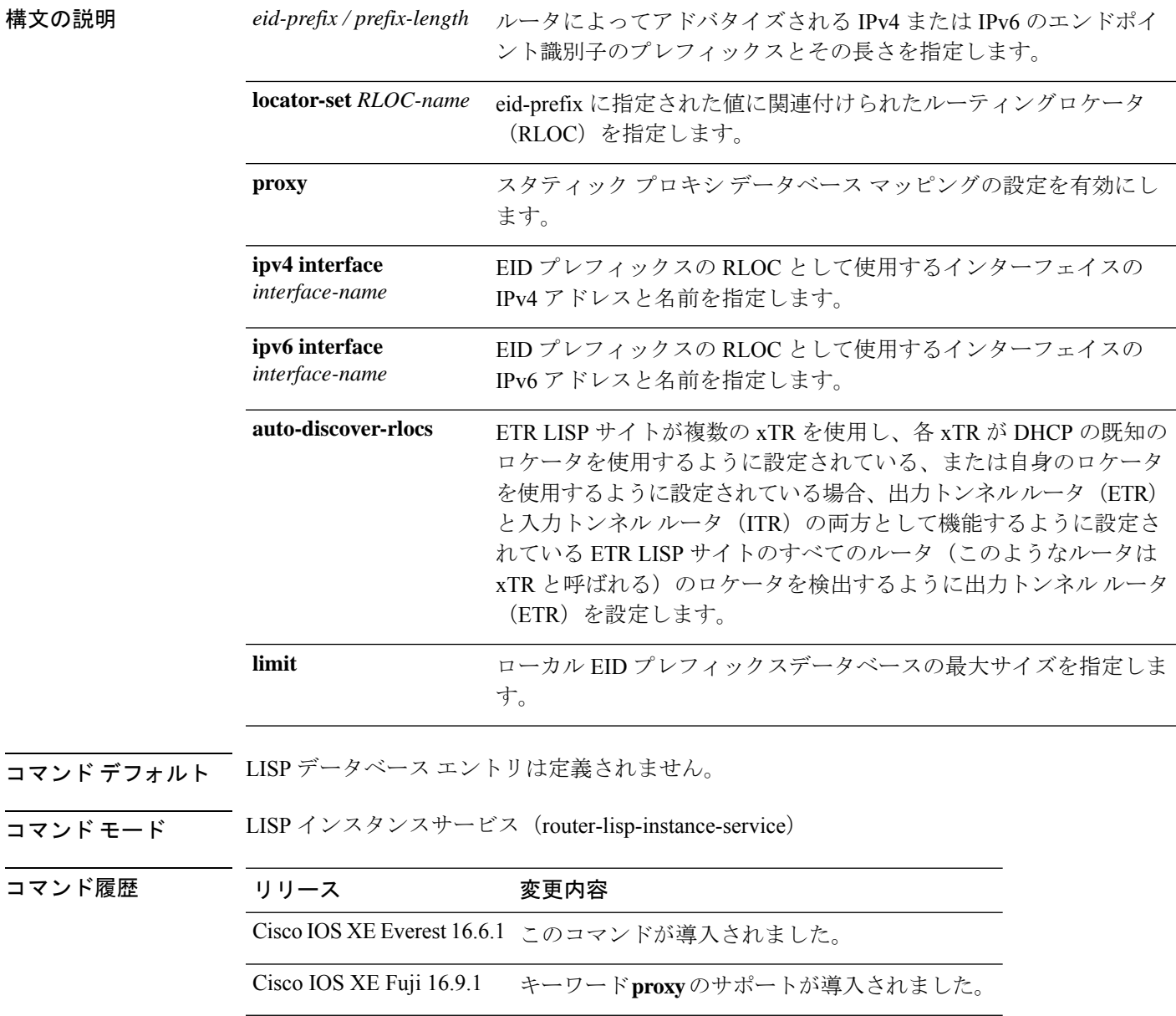

使用上のガイドライン LISPインスタンスサービスコンフィギュレーションモードでは、**database-mapping**コマンド は、指定の IPv4 または IPv6 の EID プレフィックスブロックの LISP データベースパラメータ を設定します。ロケータは、サイトに関連付けられた EID プレフィックスの RLOC アドレス として使用されているインターフェイスの IPv4 アドレスまたは IPv6 アドレスですが、イン ターフェイスのループバック アドレスとしても使用できます。

> LISP サイトに同じ EID プレフィックスブロックに関連付けられているロケータが複数ある場 合、複数の **database-mapping** コマンドを使用して、特定の EID プレフィックスブロックのす べてのロケータを設定できます。

> マルチサイトのシナリオでは、LISPボーダーノードが接続されているサイトのEIDを中継マッ プサーバ上でアドバタイズしてサイトトラフィックを誘導します。これを行うには、内部ボー ダーからルートを取得し、中継サイトマップサーバにプロキシを登録する必要があります。 **database-mapping eid-prefix locator-set RLOC-name proxy** コマンドを使用すると、スタティッ ク プロキシ データベース マッピングを設定できます。

次に、外部ボーダーのEIDコンフィギュレーションモードで、locator-set、RLOCを使 用して eid-prefix をマッピングする例を示します。

(注) locator-set RLOC がすでに設定されていることが必要です。

```
device(config)# router lisp
device(config-router-lisp)# instance-id 3
device(config-router-lisp-inst)# service ipv4
device(config-router-lisp-inst-serv-ipv4)#eid-table vrf red
device(config-router-lisp-inst-serv-ipv4-eid-table)# database-mapping 172.168.0.0/16
locator-set RLOC proxy
device(config-router-lisp-inst-serv-ipv4-eid-table)# database-mapping 173.168.0.0/16
locator-set RLOC proxy
device(config-router-lisp-inst-serv-ipv4-eid-table)# map-cache 0.0.0.0/0 map-request
device(config-router-lisp-inst-serv-ipv4-eid-table)#exit
device(config-router-lisp-inst-serv-ipv4)#
```
#### 関連コマンド

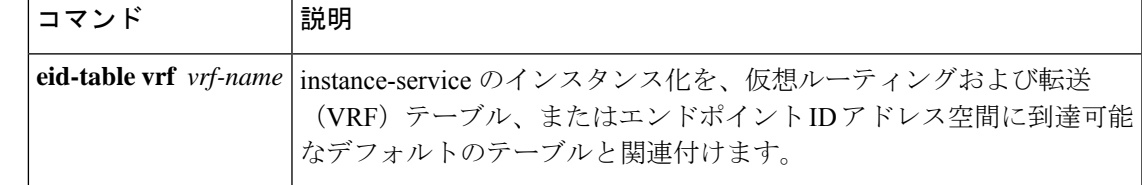

# <span id="page-5-0"></span>**dynamic-eid**

ダイナミックエンドポイント識別子(EID)のポリシーを作成し、xTRでdynamic-eidコンフィ ギュレーション モードを開始するには、**dynamic-eid** コマンドを使用します。

 $\textbf{lisp\text{ mobility}}\vert$ ITR のインターフェイスを LISP モビリティ(ダイナミック EID ローミング)に

#### **dynamic-eid** *eid-name*

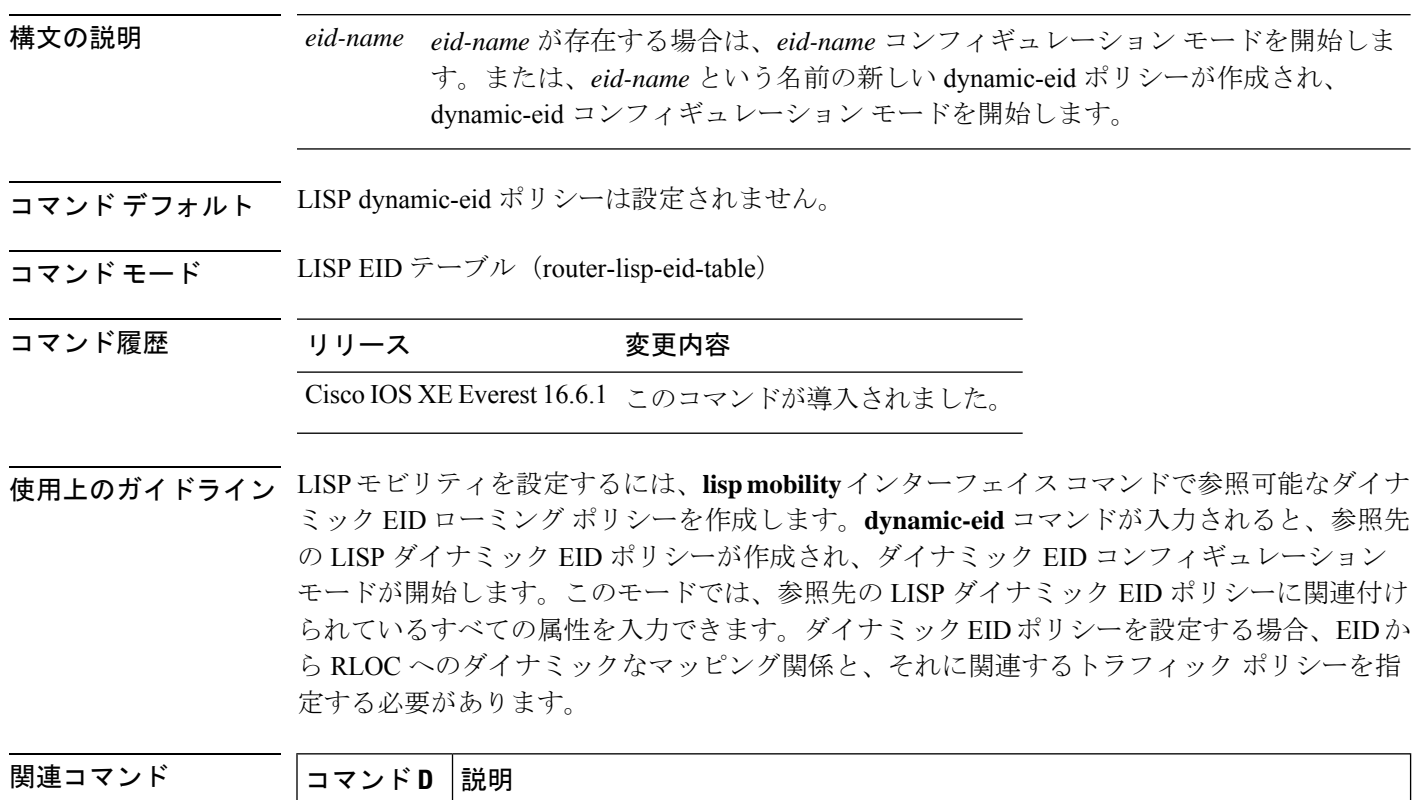

参加するように設定します。

# <span id="page-6-0"></span>**eid-record-provider**

プロバイダーインスタンスにエクストラネットポリシーテーブルを定義するには、lisp-extranet モードで **eid-record-provider** コマンドを使用します。

[**no**]**eid-record-provider instance-id** *instance id* {*ipv4 address prefix*|*ipv6 address prefix*} **bidirectional**

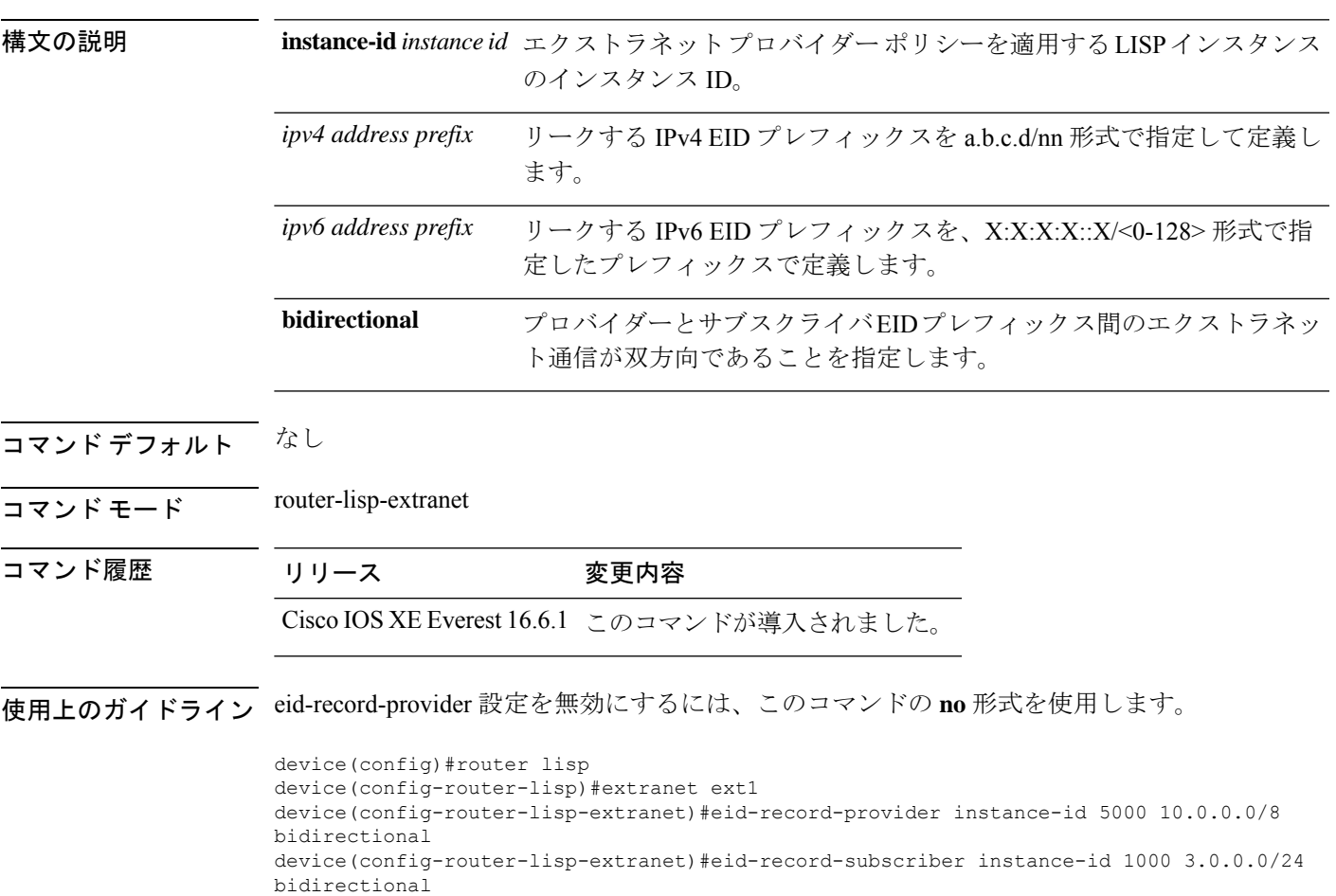

## <span id="page-7-0"></span>**eid-record-subscriber**

サブスクライバインスタンスにエクストラネットポリシーテーブルを定義するには、lisp-extranet モードで **eid-record-subscriber** コマンドを使用します。

[**no**]**eid-record-subscriber instance-id** *instance id* {*ipv4 address prefix*|*ipv6 address prefix*} **bidirectional**

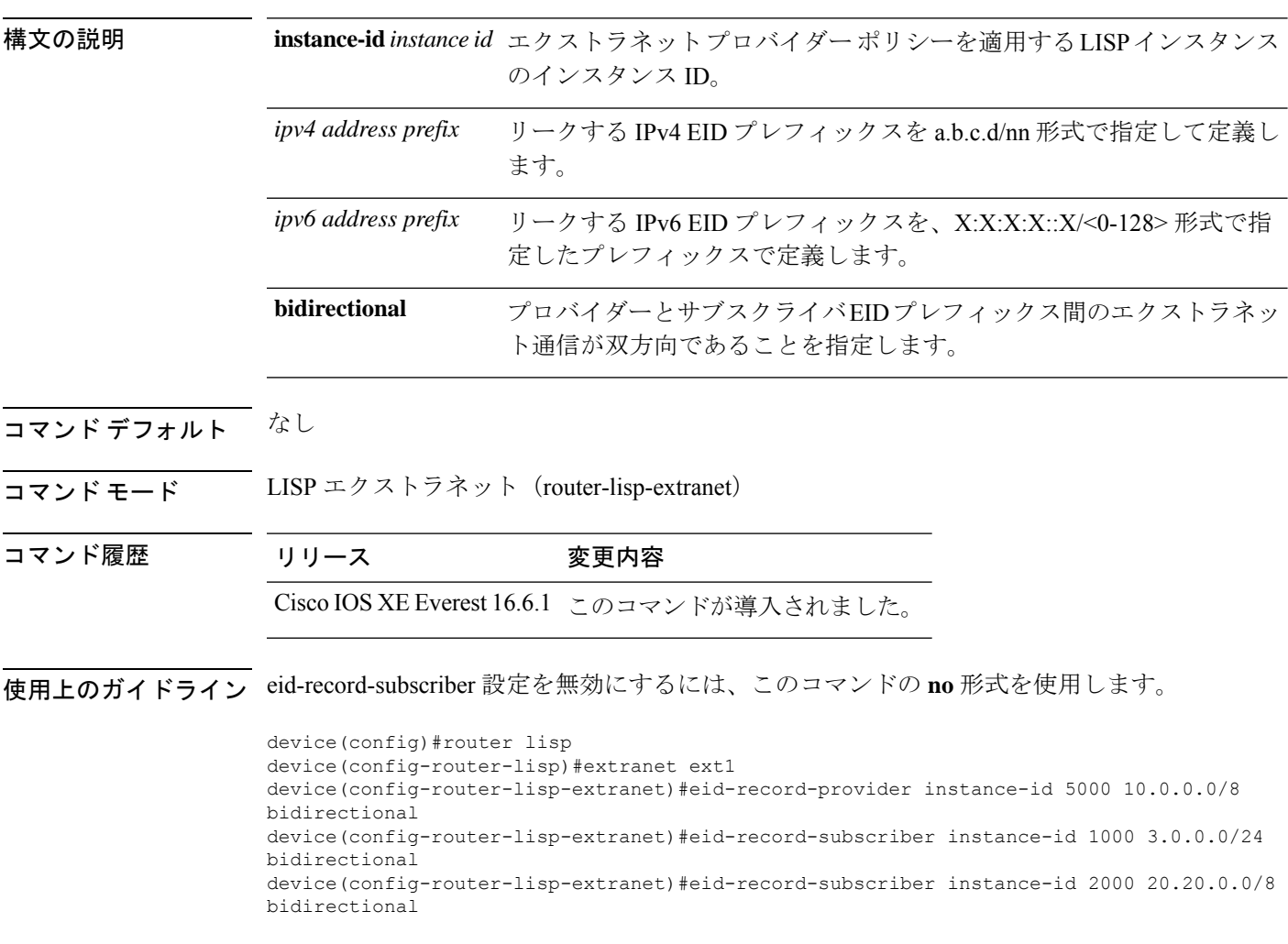

## <span id="page-8-0"></span>**eid-table**

eid-table コマンドは、instance-service のインスタンス化を、仮想ルーティングおよび転送 (VRF) テーブル、またはエンドポイント ID アドレス空間に到達可能なデフォルトのテーブルと関連 付けます。

[**no**]**eid-table** {*vrf-name* | **default** | **vrf** *vrf-name*}

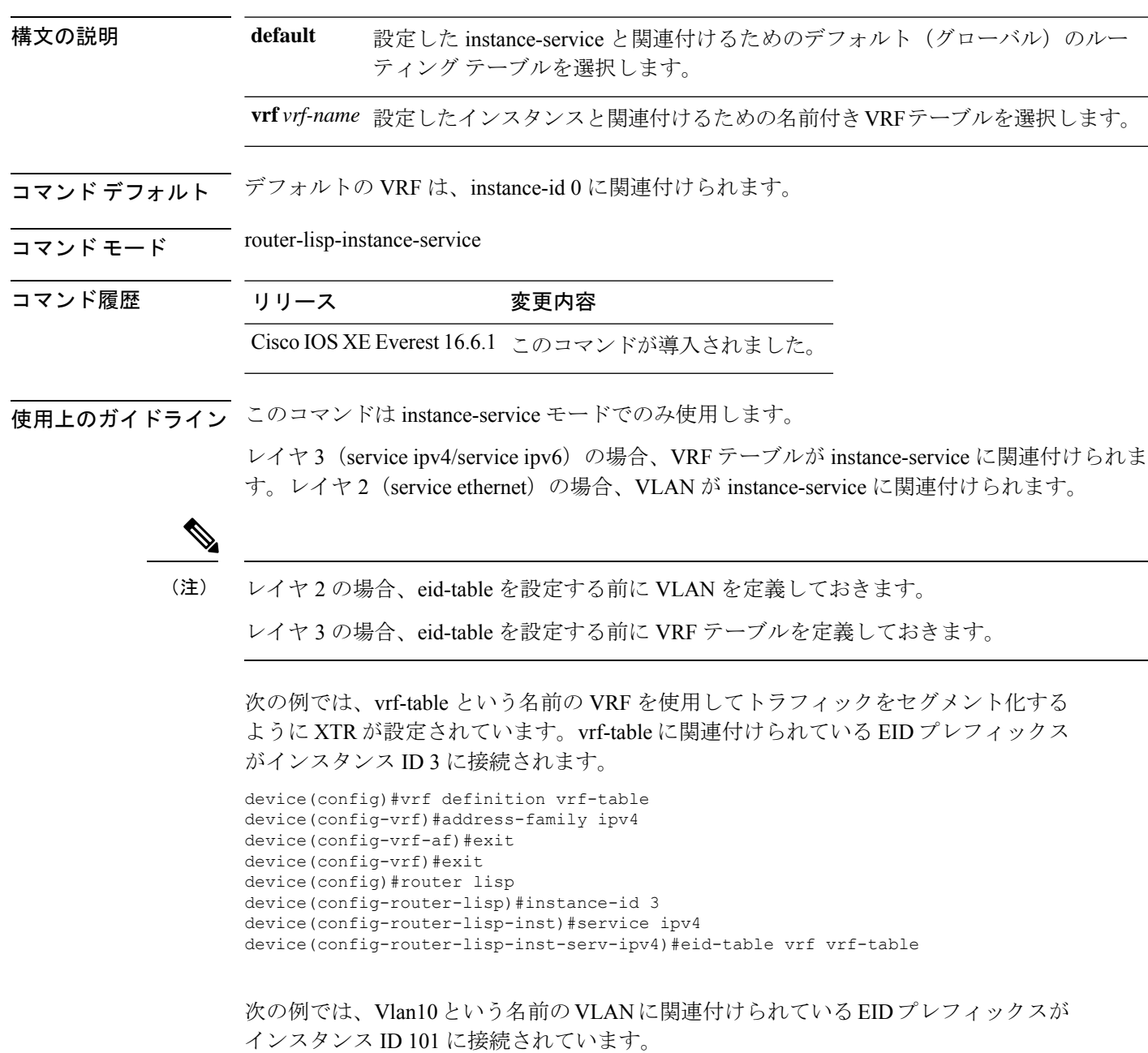

```
device(config)#interface Vlan10
device(config-if)#mac-address ba25.cdf4.ad38
device(config-if)#ip address 10.1.1.1 255.255.255.0
device(config-if)#end
device(config)#router lisp
device(config-router-lisp)#instance-id 101
device(config-router-lisp-inst)#service ethernet
device(config-router-lisp-inst-serv-ethernet)#eid-table Vlan10
device(config-router-lisp-inst-serv-ethernet)#database-mapping mac locator-set set
device(config-router-lisp-inst-serv-ethernet)#exit-service-etherne
device(config-router-lisp-inst)#exit-instance-id
```
# <span id="page-10-0"></span>**encapsulation**

LISP ネットワーク内でデータパケットのカプセル化のタイプを設定するには、service モード で **encapsulation** コマンドを使用します。

[**no**] **encapsulation** {**vxlan | lisp**}

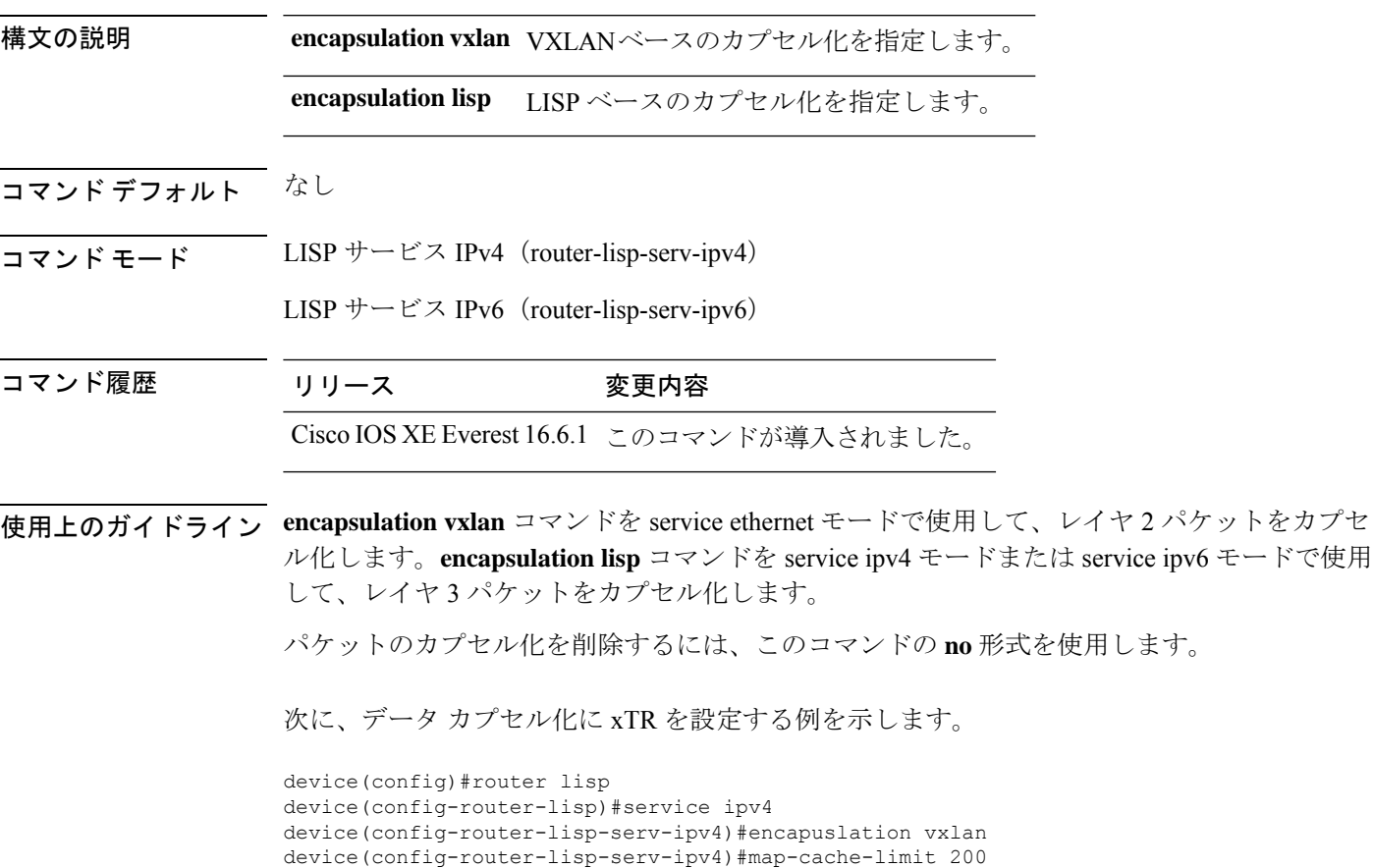

device(config-router-lisp-serv-ipv4)#exit-service-ipv4

### <span id="page-11-0"></span>**etr**

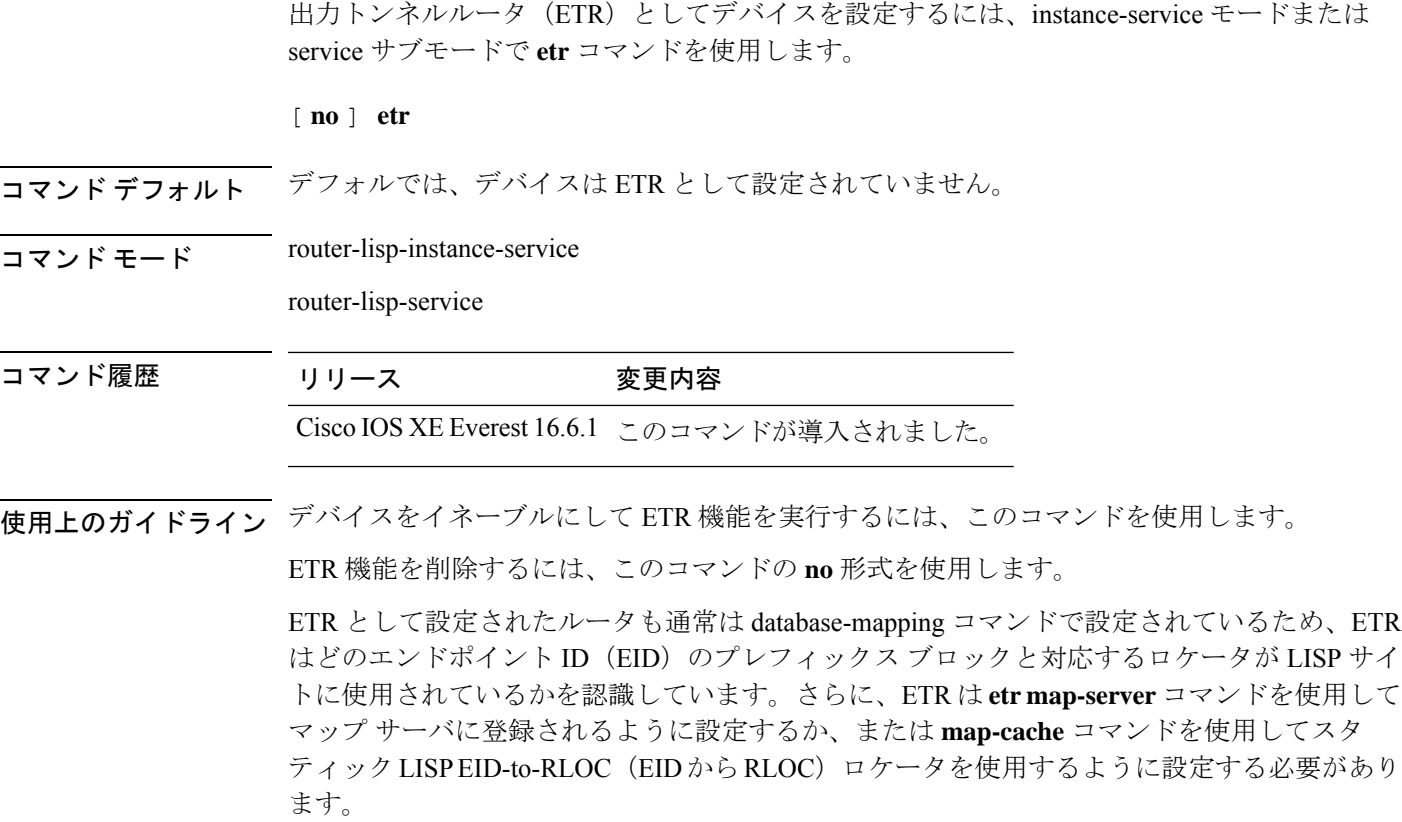

次に、ETR としてデバイスを設定する例を示します。

device(config)#router lisp device(config-router-lisp)#instance-id 3 device(config-router-lisp-inst)#service ipv4 device(config-router-lisp-inst-serv-ipv4)#etr

### <span id="page-12-0"></span>**etr map-server**

EID の設定時に出力トンネルルータ (ETR) を使用するようにマップサーバを設定するには、 instance モードまたは instance-service モードで **etr map-server** コマンドを使用します。マップ サーバの設定済みのロケータ アドレスを削除するには、このコマンドの **no** 形式を使用しま す。

**etr map-server** *map-server-address* {**key** [**0**|**6**|**7**] *authentication-key* | **proxy-reply** }

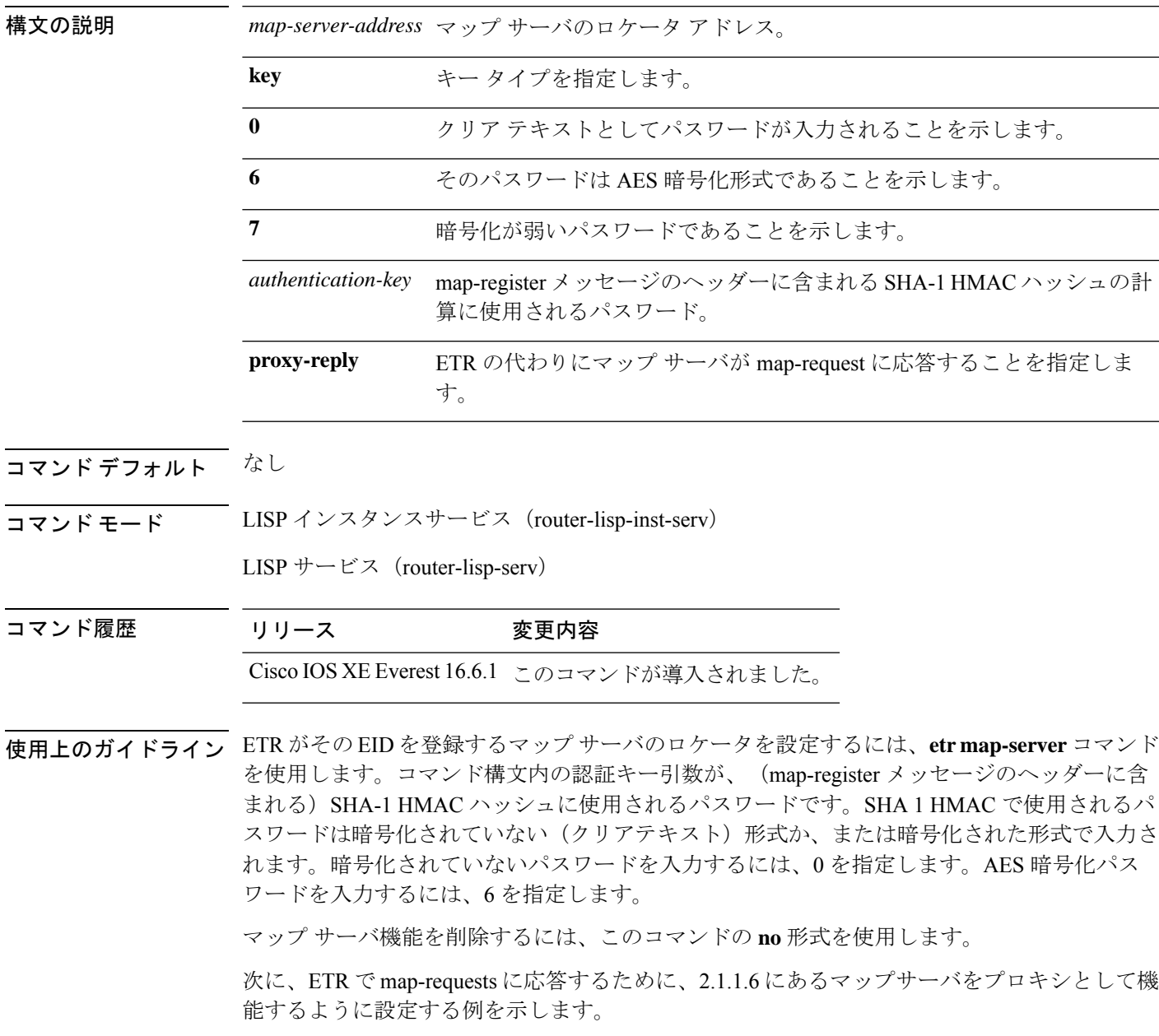

```
device(config)#router lisp
device(config-router-lisp)#instance-id 3
device(config-router-lisp-inst)#service ipv4
device(config-router-lisp-inst-serv-ipv4)#etr map-server 2.1.1.6 key foo
device(config-router-lisp-inst-serv-ipv4)#etr map-server 2.1.1.6 proxy-reply
```
٠

### <span id="page-14-0"></span>**extranet**

LISP ネットワーク内で VRF 間通信をイネーブルにするには、MSMR で、**extranet** コマンドを LISP コンフィギュレーション モードで使用します。

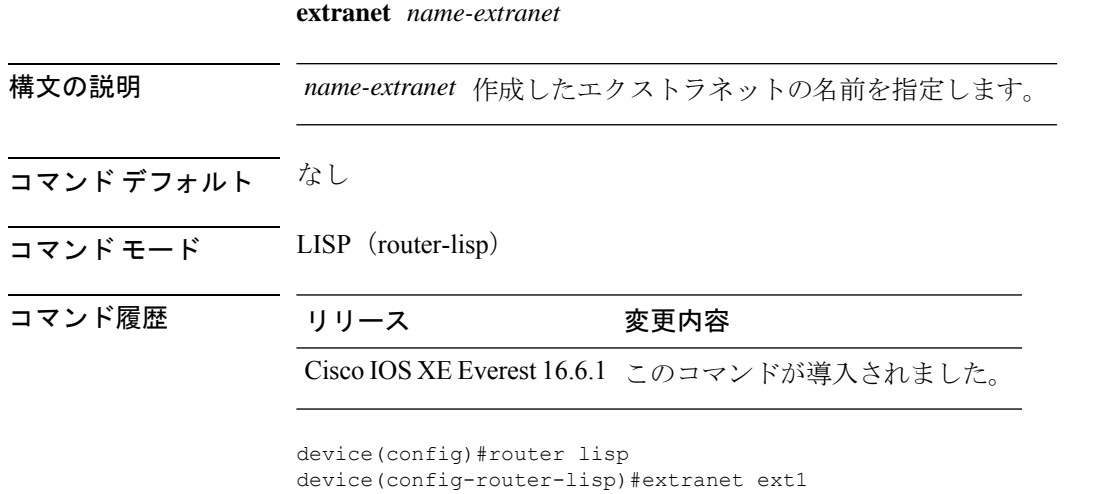

device(config-router-lisp-extranet)#

### <span id="page-15-0"></span>**instance-id**

router-lisp コンフィギュレーション モードで LISP EID インスタンスを作成して、instance-id サ ブモードを開始するには、**instance-id** コマンドを使用します。

**instance-id** *iid*

- コマンド デフォルト なし
- コマンド モード LISP(router-lisp)

コマンド履歴 リリース 変更内容 Cisco IOS XE Everest 16.6.1 このコマンドが導入されました。

使用上のガイドライン LISP EID インスタンスを使用して複数のサービスをグループ化するには、instance-id コマンド を使用します。

この instance-id での設定が、下位のすべてのサービスに適用されます。

```
device(config)#router lisp
device(config-router-lisp)#instance-id 3
device(config-router-lisp-inst)#
```
### <span id="page-16-0"></span>**ip pim lisp core-group-range**

LISP サブインターフェイスにおける Protocol Independent Multicast (PIM)送信元特定マルチ キャスト (SSM) のアドレスのコア範囲を設定するには、インターフェイスコンフィギュレー ション モードで **ip pim lisp core-group-range** コマンドを使用します。SSM アドレス範囲を削 除するには、このコマンドの **no** 形式を使用します。

[**no**]**ip pim lisp core-group-range** *start-SSM-address range-size*

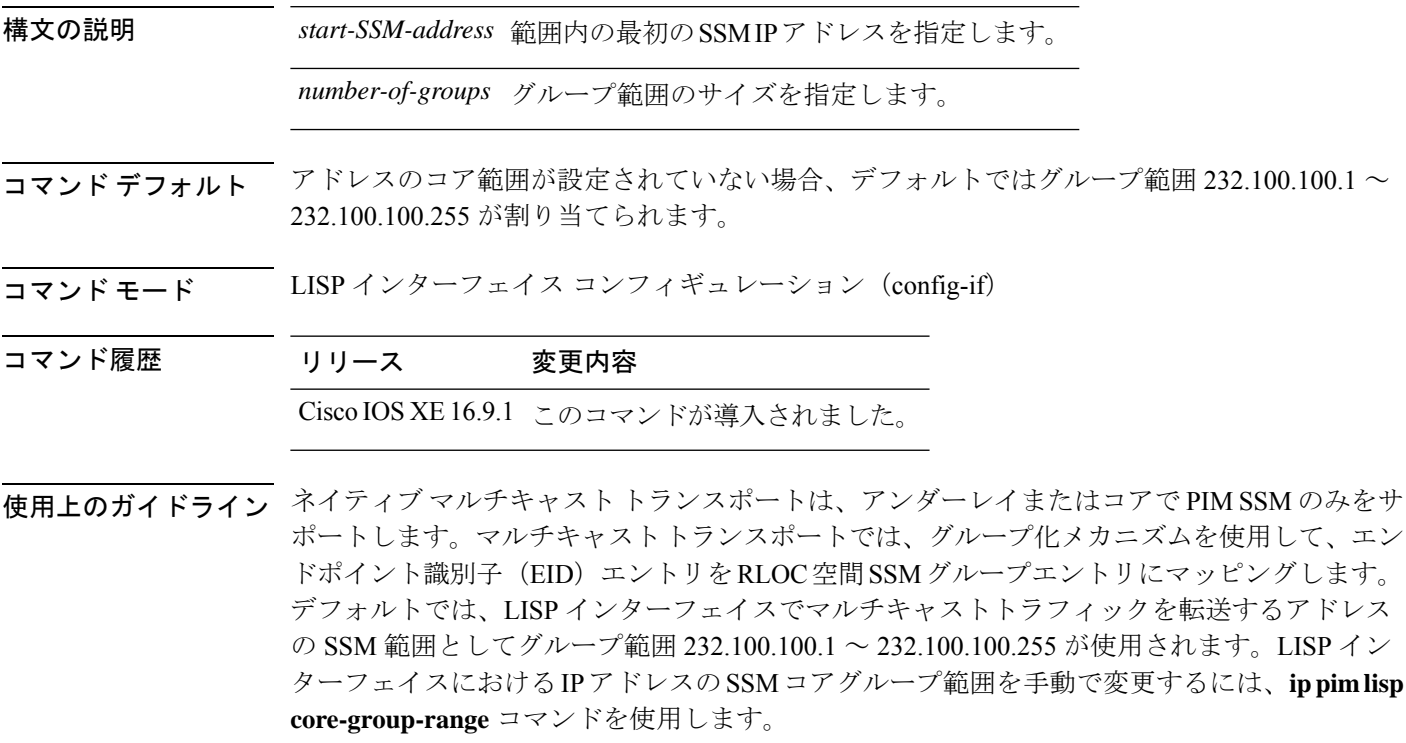

次の例では、マルチキャストトラフィックに使用するコアのアドレスのSSM範囲として232.0.0.1 から始まる 1000 個の IP アドレスのグループを定義しています。

Device(config)#interface LISP0.201 Device(config-if)#ip pim lisp core-group-range 232.0.0.1 1000

### <span id="page-17-0"></span>**ip pim lisp transport multicast**

LISP インターフェイスおよびサブインターフェイスのトランスポートメカニズムとしてマル チキャストをイネーブルにするには、LISP インターフェイス コンフィギュレーション モード で **ip pim lisp transport multicast** コマンドを使用します。LISP インターフェイスのトランス ポートメカニズムとしてマルチキャストをディセーブルにするには、このコマンドの **no** 形式 を使用します。

[**no**]**ip pim lisp transport multicast**

#### 構文の説明

このコマンドにはキーワードまたは引数はありません。

- コマンド デフォルト このコマンドが設定されていない場合は、ヘッドエンドレプリケーションがマルチキャストに 使用されます。
- コマンド モード LISP インターフェイス コンフィギュレーション(config-if)

コマンド履歴 リリース 変更内容 Cisco IOS XE 16.9.1 このコマンドが導入されました。

#### 例

次に、LISP インターフェイスのトランスポートメカニズムとしてマルチキャストを設定する 例を示します。

Device(config)#interface LISP0 Device(config-if)#ip pim lisp transport multicast

#### 関連コマンド

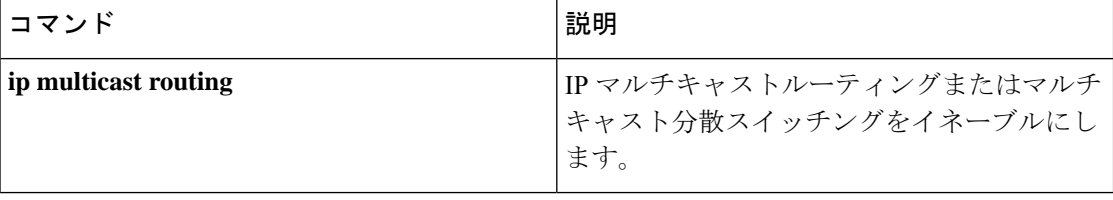

## <span id="page-18-0"></span>**ip pim rp-address**

特定グループの Protocol-Independent Multicast (PIM) ランデブーポイント (RP) のアドレスを 設定するには、グローバル コンフィギュレーション モードで **ip pim rp-address** コマンドを使 用します。RP アドレスを削除するには、このコマンドの **no** 形式を使用します。

[**no**]**ip pim** [**vrf***vrf-name*] **rp-address** *rp-address*[*access-list*]

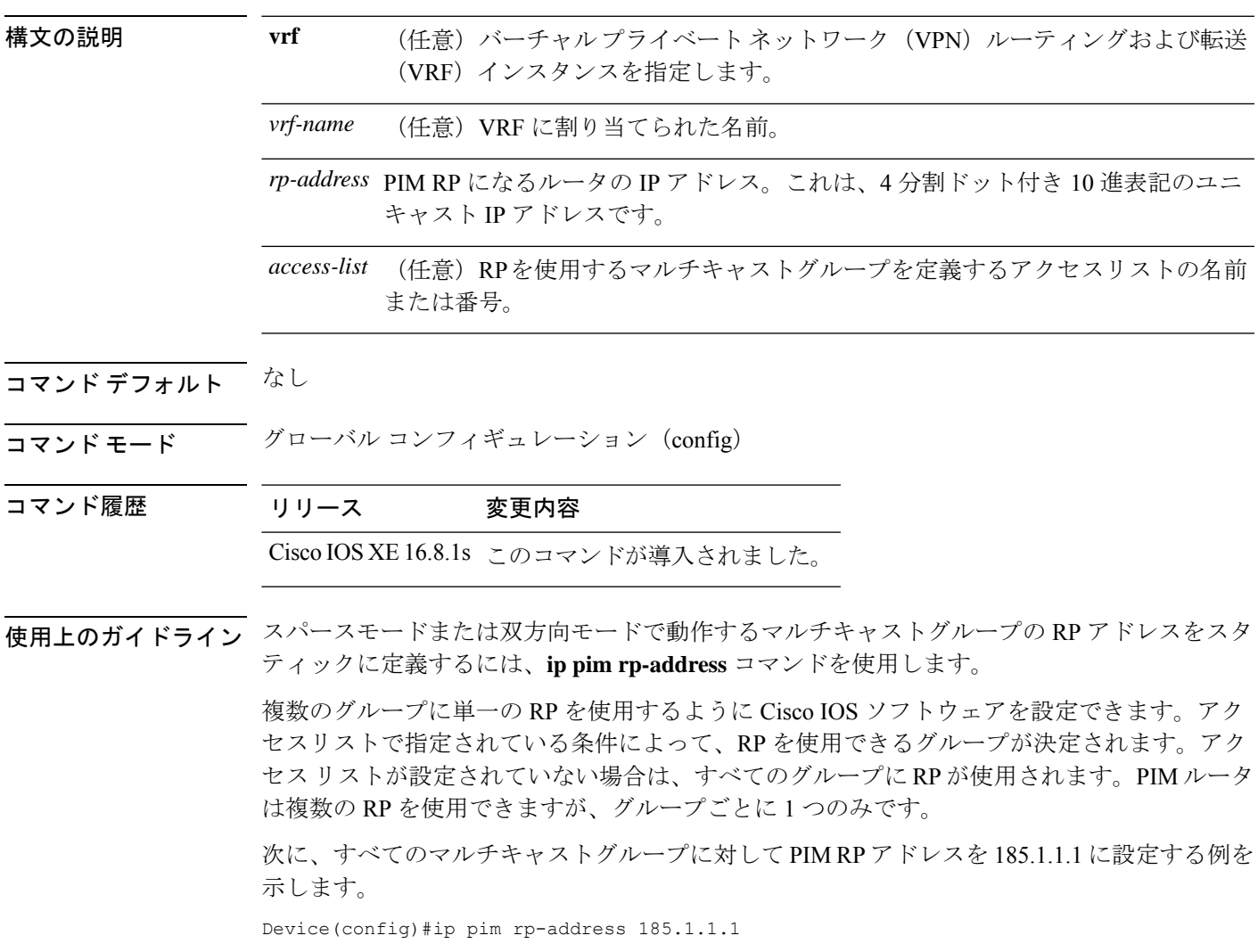

### <span id="page-19-0"></span>**ip pim sparse mode**

インターフェイスの Protocol Independent Multicast (PIM) のスパース動作モードをイネーブル にするには、インターフェイス コンフィギュレーション モードで **ip pim sparse-mode** コマン ドを使用します。スパース動作モードをディセーブルにするには、このコマンドの **no** 形式を 使用します。

[**no**]**ip pim sparse mode**{

#### 構文の説明

このコマンドにはキーワードまたは引数はありません。

- コマンド デフォルト なし
- コマンド モード インターフェイス コンフィギュレーション(config-if)
- コマンド履歴 リリース 変更内容 Cisco IOS XE 16.8.1s このコマンドが導入されました。
- 使用上のガイドライン NetFlow **collect** コマンドは、フローモニタレコードの非キーフィールドを設定し、そのレコー ドによって作成されたフローの各フィールドに値を取り込むために使用します。nonkeyフィー ルドの値は、フロー内のトラフィックに関する追加情報を提供するためにフローに追加されま す。nonkey フィールドの値の変更によって新しいフローが作成されることはありません。

#### 次に、**PIM** スパース動作モードを設定する例を示します。

Device(config)#interface Loopback0 Device(config-if)#ip address 170.1.1.1 255.255.255.0 Device(config-if)#ip pim sparse-mode

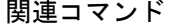

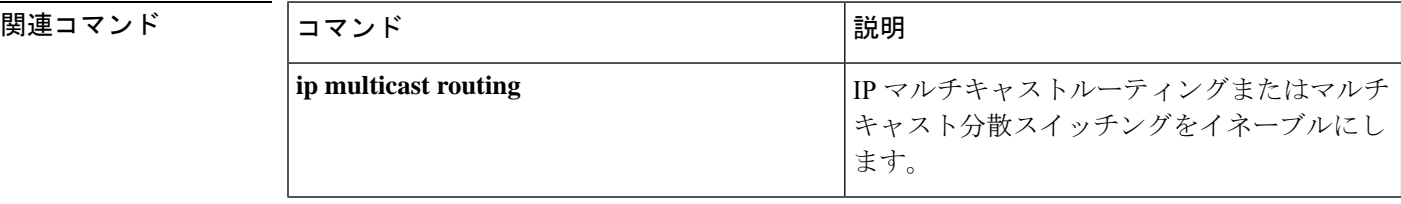

## <span id="page-20-0"></span>**ipv4 multicast multitopology**

IP マルチキャストルーティングのマルチキャスト固有 RPF トポロジのサポートをイネーブル にするには、VRF コンフィギュレーション モードで **ipv4 multicast multitopology** コマンドを 使用します。マルチキャスト固有 RPF トポロジのサポートをディセーブルにするには、この コマンドの **no** 形式を使用します。

[**no**]**ipv4 multicast multitopology**

#### 構文の説明

このコマンドには引数またはキーワードはありません。

コマンド デフォルト なし

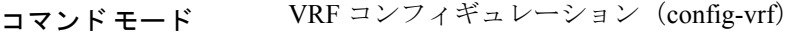

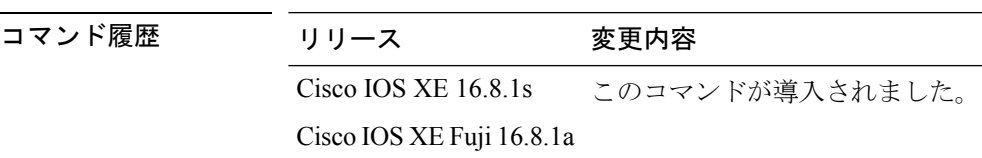

#### 次に、マルチキャスト固有 **RPF** トポロジを設定する例を示します。

Device(config)#vrf definition VRF1 Device(config-vrf)#ipv4 multicast multitopology

## <span id="page-21-0"></span>**ip pim ssm**

IPマルチキャストアドレスの送信元特定マルチキャスト(SSM)範囲を定義するには、グロー バル コンフィギュレーション モードで **ip pim ssm** コマンドを使用します。SSM 範囲をディ セーブルにするには、このコマンドの **no** 形式を使用します。

[**no**]**ip pim**[**vrf***vrf-name*]**ssm**{**default** | **range** *access-list*}

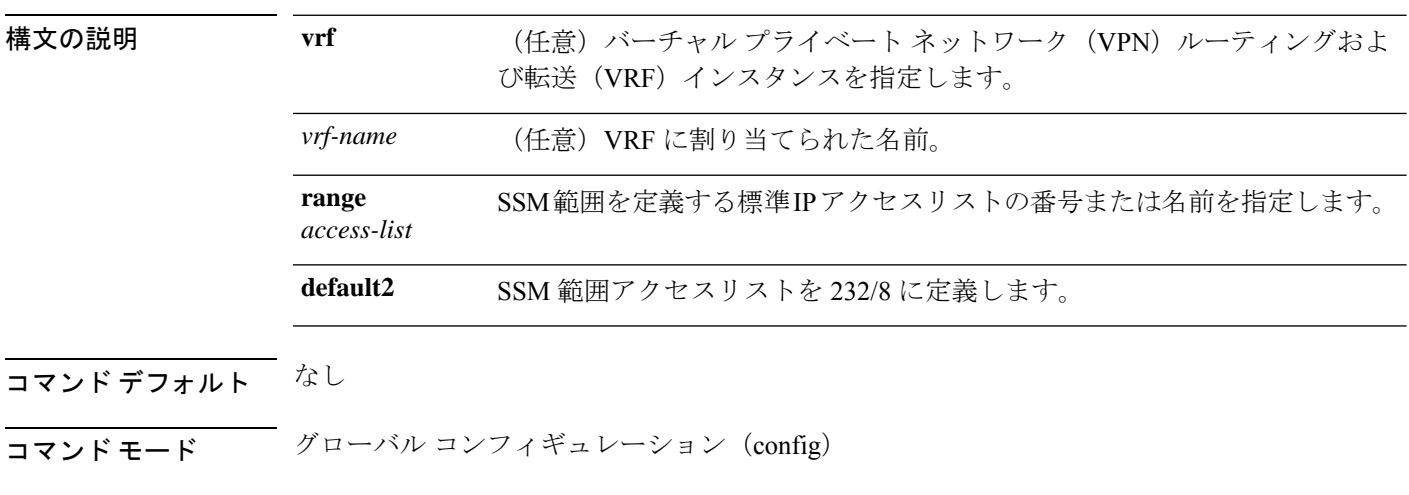

#### コマンド履歴 リリース 変更内容

Cisco IOS XE 16.8.1s このコマンドが導入されました。

使用上のガイドライン IP マルチキャスト アドレスの SSM 範囲を **ippim ssm** コマンドで定義すると、SSM 範囲内で承 認および発信される Multicast Source Discovery Protocol(MSDP)の送信元アクティブ(SA) メッセージはなくなります。

次に、**IP**マルチキャストアドレスの**SSM**範囲をデフォルトに設定する例を示します。

Device(config)#ip pim ssm default

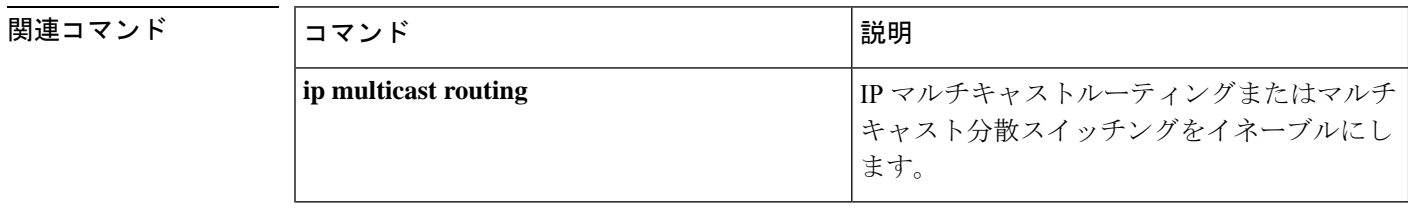

#### **itr**

# <span id="page-22-0"></span>**itr**

 $\mathbf I$ 

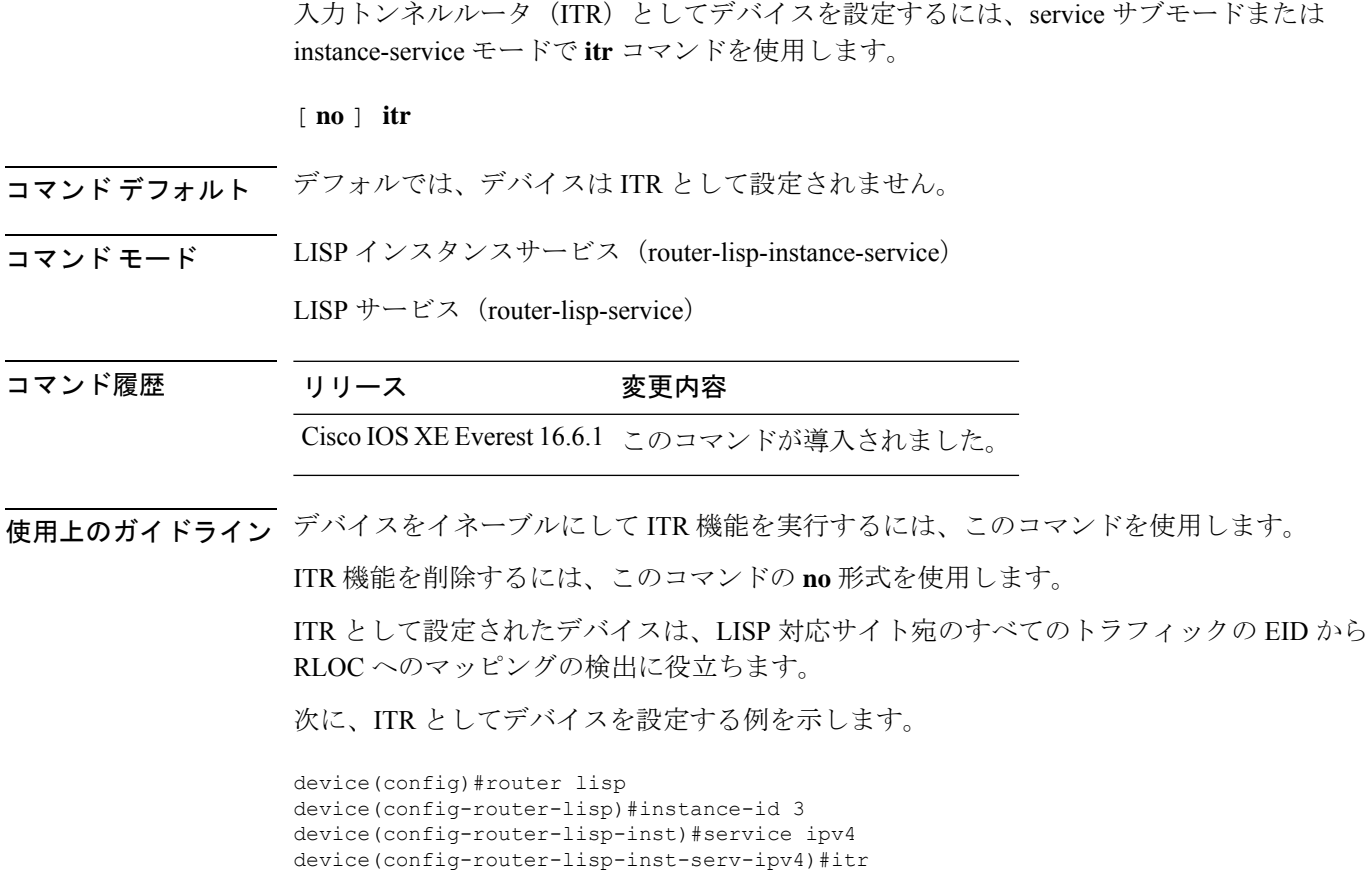

### <span id="page-23-0"></span>**itr map-resolver**

map-request の送信時に入力トンネルルータ (ITR) が使用するマップリゾルバとしてデバイス を設定するには、service サブモードまたは instance-service モードで **itr map-resolver** コマンド を使用します。

[**no**]**itr** [**map-resolver** *map-address*]**prefix-list** *prefix-list-name*

構文の説明 
IMap-resolver *map-address* ITR で、マップ要求の送信用にマップ リゾルバ アドレスを設定し ます。

**prefix-list** *prefix-list-name* 使用するプレフィックスリストを指定します。

- コマンド デフォルト なし
- コマンド モード router-lisp-instance-service
- コマンド履歴 リリース 変更内容

Cisco IOS XE Everest 16.6.1 このコマンドが導入されました。

Cisco IOS XE Fuji 16.9.1 **prefix-list**がコマンドの一部として導入されました。

使用上のガイドライン ITRマップリゾルバ機能を実行するには、このコマンドを使用してデバイスをイネーブルにし ます。

マップリゾルバ機能を削除するには、このコマンドの **no** 形式を使用します。

マップリゾルバとして設定されたデバイスは、ITR からのカプセル化された Map-Request メッ セージを承認し、それらのメッセージのカプセル化を解除し、次に、要求されたEIDに対して 権限を持つ出力トンネルルータ (ETR) を担当するマップサーバにそのメッセージを転送しま す。マルチサイト環境では、サイトのボーダーでマップリゾルバのプレフィックスリストに基 づいて、中継サイトの MSMR またはサイトの MSMR を照会するかどうかが決定されます。

次に、map request メッセージの送信時に 2.1.1.6 のマップリゾルバを使用するように ITR を設 定する例を示します。

```
device(config)#router lisp
device(config-router-lisp)#prefix-list wired
device(config-router-lisp-prefix-list)#2001:193:168:1::/64
device(config-router-lisp-prefix-list)#192.168.0.0/16
device(config-router-lisp-prefix-list)#exit-prefix-list
```

```
device(config-router-lisp)#service ipv4
device(config-router-lisp-serv-ipv4)#encapsulation vxlan
device(config-router-lisp-serv-ipv4)#itr map-resolver 2.1.1.6 prefix-list wired
device(config-router-lisp-serv-ipv4)#
```
## <span id="page-24-0"></span>**locator default-set**

locator-set をデフォルトとしてマークするには、**locatordefault-set** コマンドを router-lisp レベル で使用します。

[**no**] **locator default-set** *rloc-set-name* 構文の説明 *rloc-set-name* デフォルトとして設定するlocator-setの名前。 コマンド デフォルト なし コマンド モード LISP(router-lisp) コマンド履歴 リリース 変更内容 Cisco IOS XE Everest 16.6.1 このコマンドが導入されました。 使用上のガイドライン **locator default-set** コマンドを使用してデフォルトとして設定された locator-set は、すべての

サービスとインスタンスに適用されます。

### <span id="page-25-0"></span>**locator-set**

locator-set を指定して、locator-set コンフィギュレーション モードを開始するには、**locator-set** コマンドを router-lisp レベルで使用します。

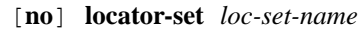

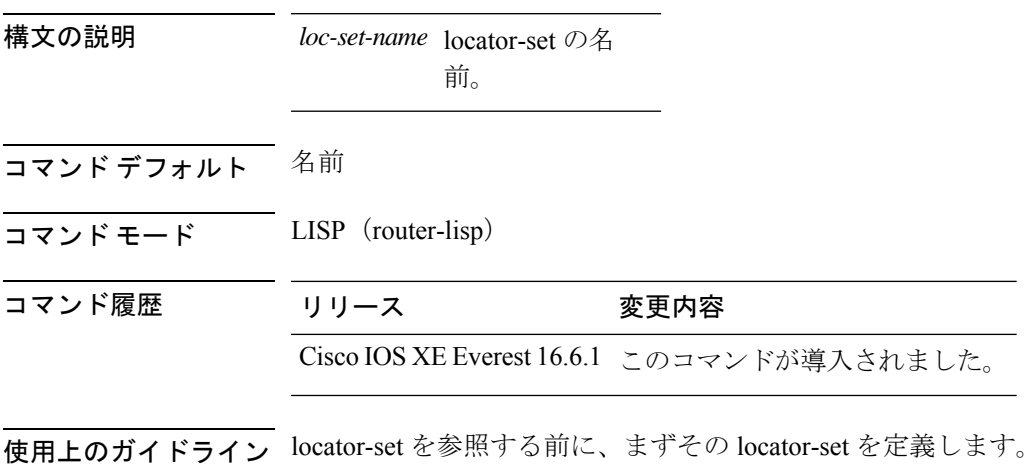

### <span id="page-26-0"></span>**map-cache**

スタティックエンドポイントID(EID)をルーティングロケータ(RLOC)の(EID-to-RLOC) マッピング関係に設定するには、instance-service ipv4 モードまたは instance-service ipv6 モード で **map-cache** コマンドを使用します。

[**no** ]**map-cache** *destination-eid-prefix/prefix-len* {*ipv4-address* { **priority** *priority* **weight** *weight* } | *ipv6-address* | **map-request** | **native-forward**}

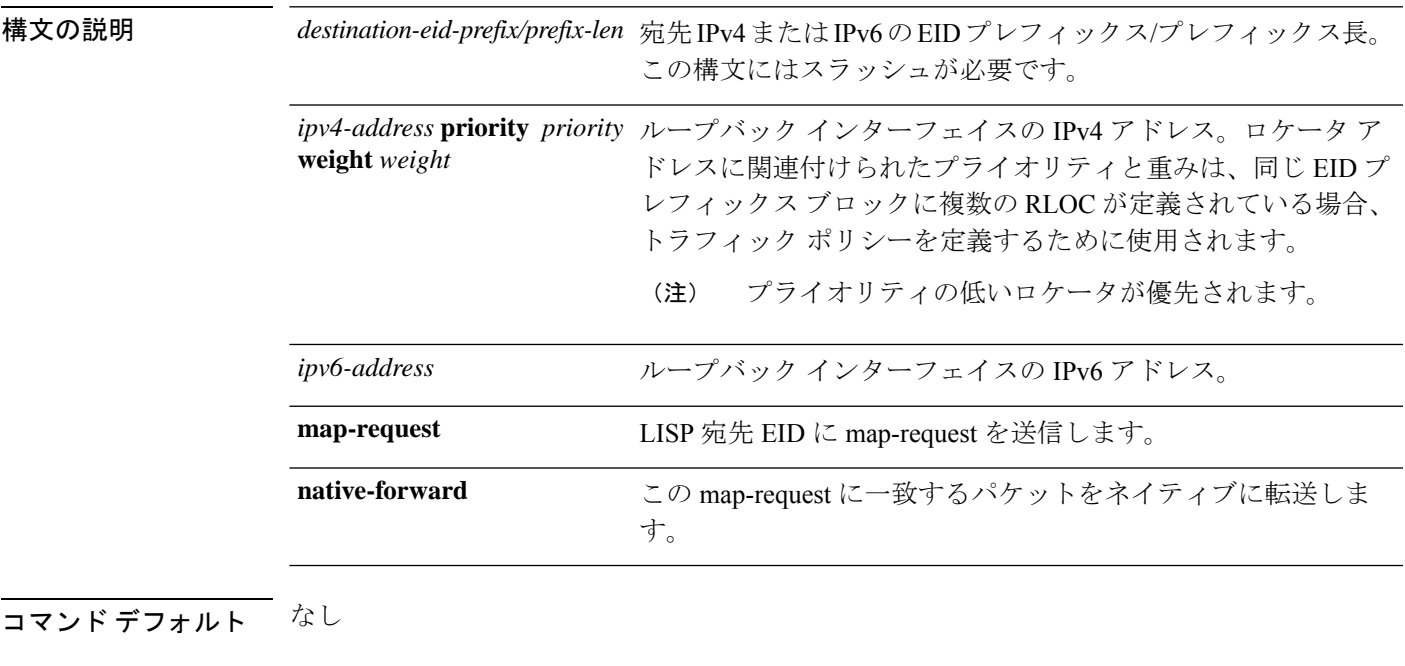

コマンド モード LISP インスタンスサービス(router-lisp-instance-service)

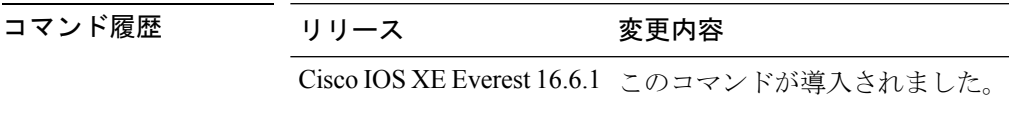

使用上のガイドライン このコマンドの初回使用時には、スタティック IPv4 または IPv6 EID-to-RLOC マッピング関係 および関連するトラフィックポリシーを指定して入力トンネルルータ(ITR)を設定します。 各エントリには、宛先の EID プレフィックス ブロックとそれに関連付けられたロケータ、プ ライオリティ、および重みが入力されます。EID-prefix/prefix-length引数の値は、宛先サイトの LISP EID プレフィックス ブロックです。ロケータは、IPv4 または IPv6 EID プレフィックスに 到達できるリモート サイトの IPv4 または IPv6 アドレスです。ロケータ アドレスに関連付け られたプライオリティと重みは、同じ EID プレフィックス ブロックに複数の RLOC が定義さ れている場合、トラフィック ポリシーを定義するために使用されます。

> device(config)#router lisp device(config-router-lisp)#instance-id 3

 $\mathbf I$ 

device(config-router-lisp-inst)#service ipv4 device(config-router-lisp-inst-serv-ipv4)#map-cache 1.1.1.1/24 map-request

## <span id="page-28-0"></span>**map-cache extranet**

設定したすべてのエクストラネットプレフィックスをマップキャッシュにインストールするに は、instance-service ipv4 モードまたは instance-service ipv6 モードで **map-cache extranet** コマン ドを使用します。

**map-cache extranet-registration**

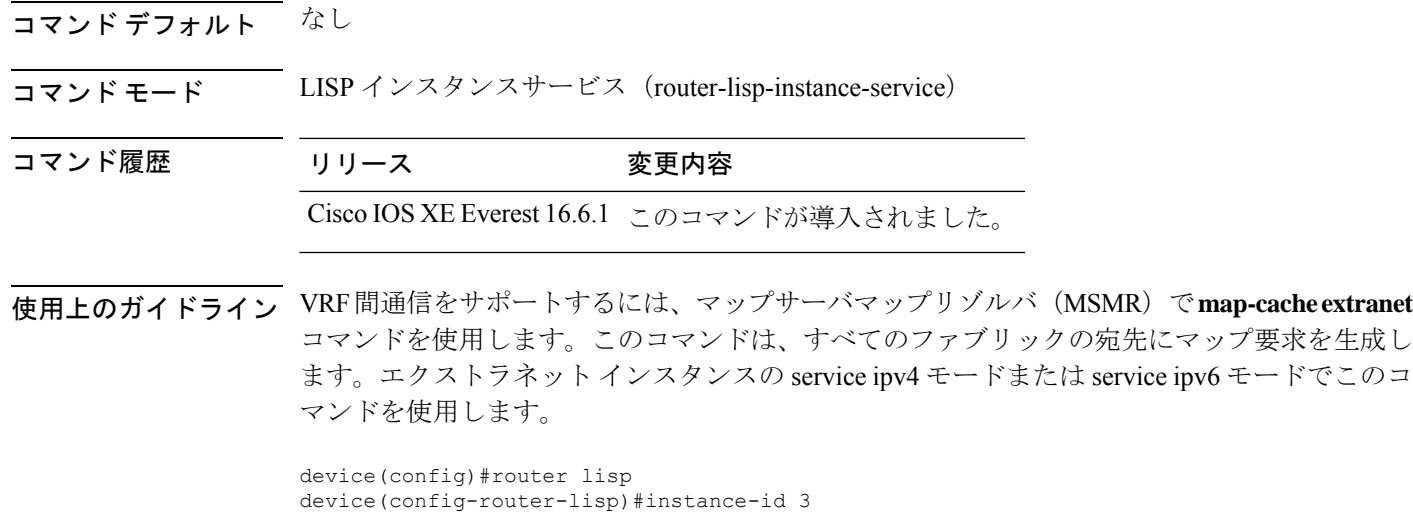

device(config-router-lisp-inst)#service ipv4

device(config-router-lisp-inst-serv-ipv4)#map-cache extranet-registration

**Cisco SD-Access**

## <span id="page-29-0"></span>**prefix-list**

名前付きLISPプレフィックスセットを定義し、LISPプレフィックスリストコンフィギュレー ション モードを開始するには、ルータ LISP コンフィギュレーション モードで **prefix-list** コマ ンドを使用します。プレフィックスリストを削除するには、このコマンドの **no** 形式を使用し ます。

#### [**no**]**prefix-list** *prefix-list-name*

を使用します。

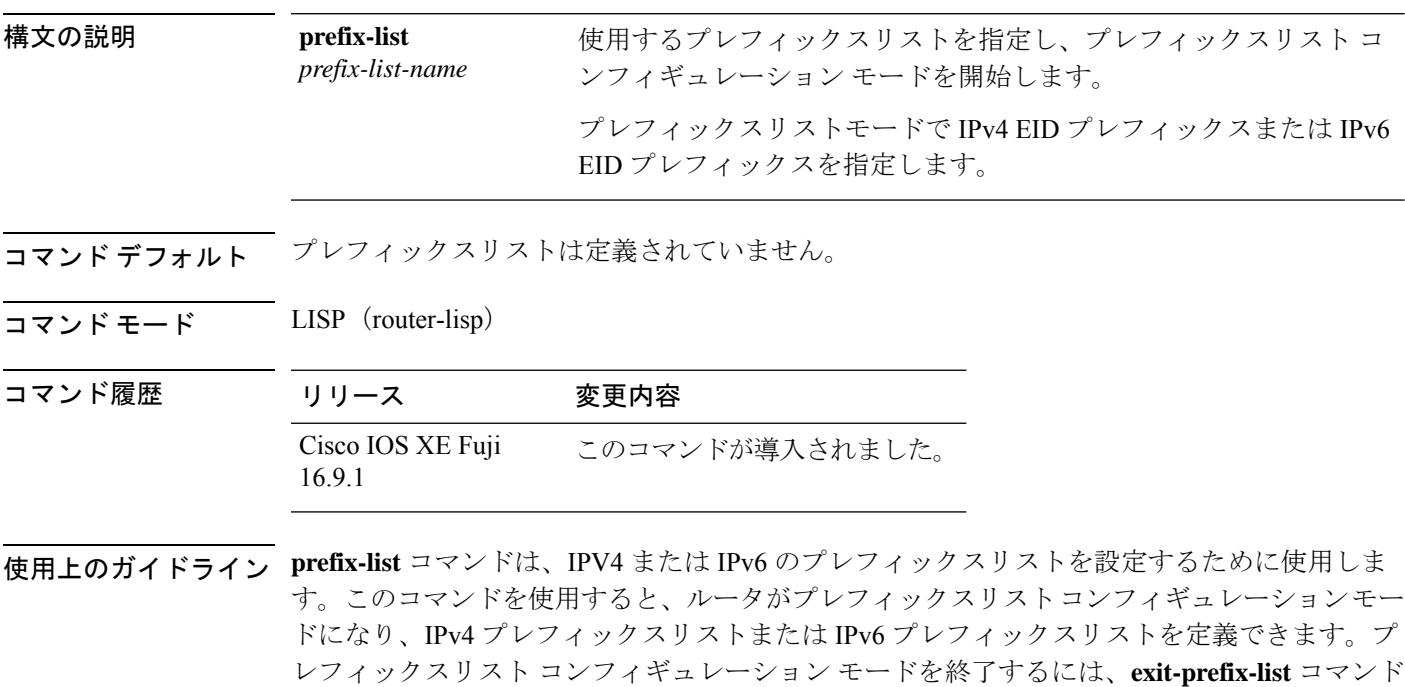

device(config)#router lisp device(config-router-lisp)#prefix-list wired device(config-router-prefix-list)#2001:193:168:1::/64 device(config-router-lisp-prefix-list)#192.168.0.0/16 device(config-router-lisp-prefix-list)#exit-prefix-list

## <span id="page-30-0"></span>**route-import database**

ルーティング情報ベース (RIB) ルートのインポートを設定し、データベースエントリのロー カルエンドポイント識別子(EID)プレフィックスを定義してロケータセットに関連付けるに は、インスタンス サービス サブモードで **route-import database** コマンドを使用します。この コンフィギュレーションを削除するには、このコマンドの **no** 形式を使用します。

#### [**no**] **route-import database**

{**bgp**|**connected**|**eigrp**|**isis**|**maximum-prefix**|**ospf**|**ospfv3**|**rip**|**static**}{[**route-map**]**locator-set** *locator-set-name* **proxy**}

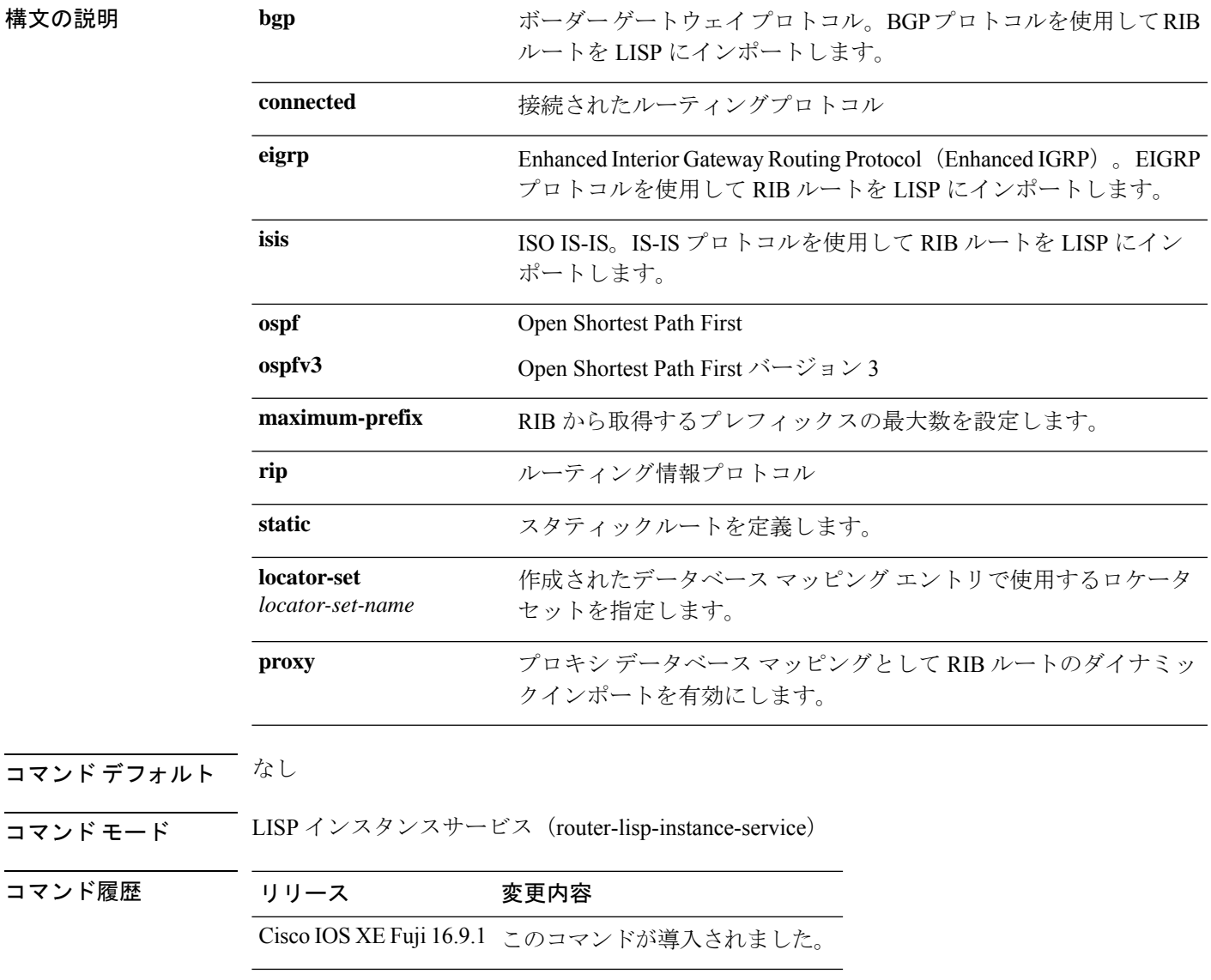

使用上のガイドライン プロキシ データベース マッピングとして RIB ルートのダイナミックインポートを有効にする には、**proxy**オプションを指定して**route-importdatabase**コマンドを使用します。RIBインポー トを使用するときは、**route-import map-cache** コマンドを使用して対応する RIB マップキャッ シュインポートも設定する必要があります。これが設定されていないと、RIBルートが存在す ることになり、着信サイトトラフィックが LISP の対象チェックにパスしません。

> 次に、プロキシデータベースとしてRIBルートのダイナミックインポートを設定する例を示し ます。

```
device(config)#router lisp
device(config-router-lisp)#instance-id 3
device(config-router-lisp-inst)#service ipv4
device(config-router-lisp-inst-serv-ipv4)#eid-table default
device(config-router-lisp-inst-serv-ipv4)#database-mapping 193.168.0.0/16 locator-set
RLOC proxy
device(config-router-lisp-inst-serv-ipv4)#route-import map-cache bgp 65002 route-map
map-cache-database
device(config-router-lisp-inst-serv-ipv4)#route-import database bgp 65002 locator-set
RLOC proxy
```
## <span id="page-32-0"></span>**service**

**service**コマンドは、その特定のサービスのすべてのinstance-serviceのインスタンス化の設定テ ンプレートを作成します。

[**no**]**service**{**ipv4** | **ipv6** |**ethernet**}

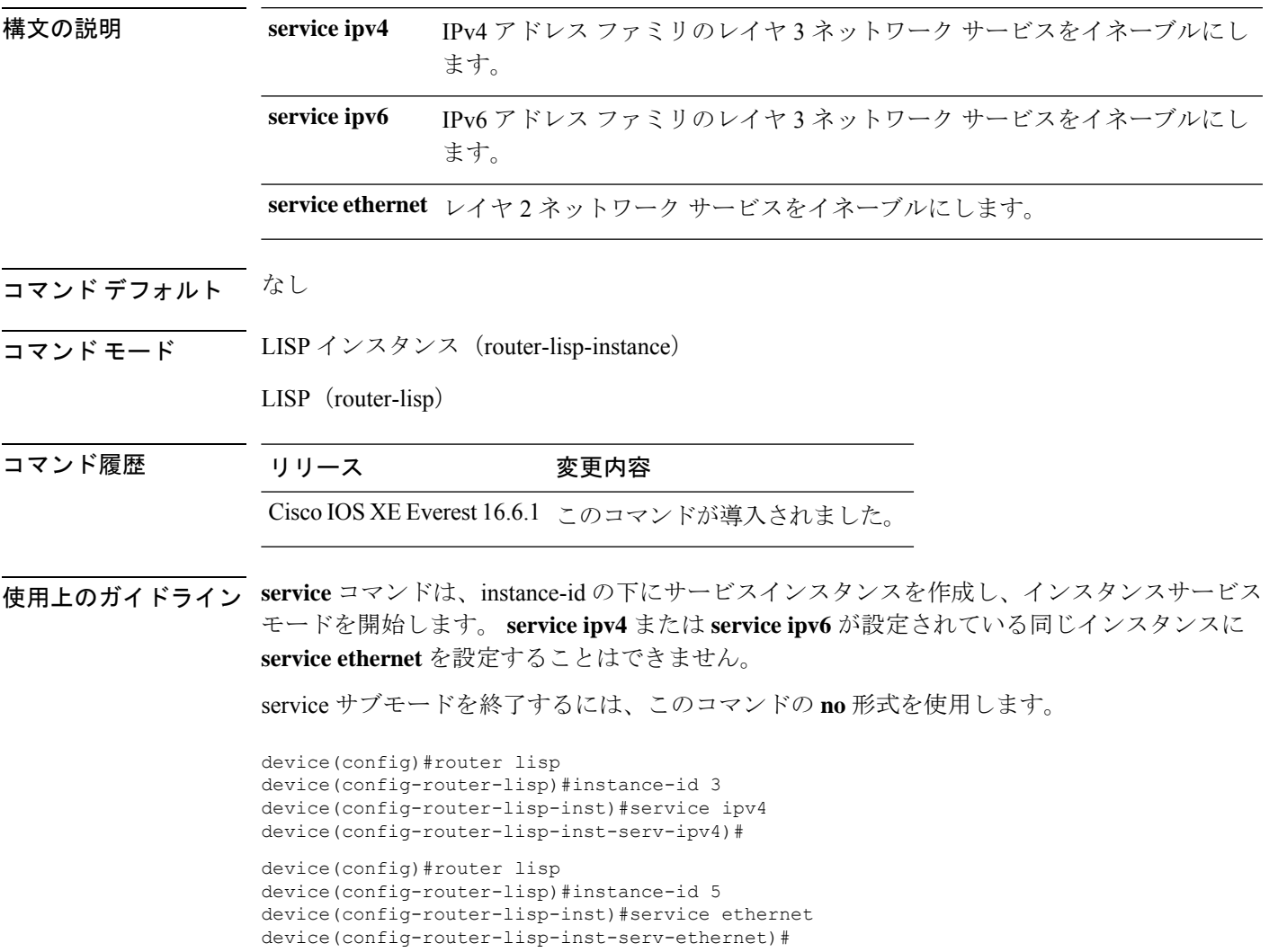

# <span id="page-33-0"></span>**show lisp instance-id ipv4 database**

デバイスの IPv4 アドレスファミリとデータベースマッピングの動作ステータスを表示するに は、特権 EXEC モードで **show lisp instance-id ipv4 database** コマンドを使用します。

**show lisp instance-id** *instance-id* **ipv4 database**

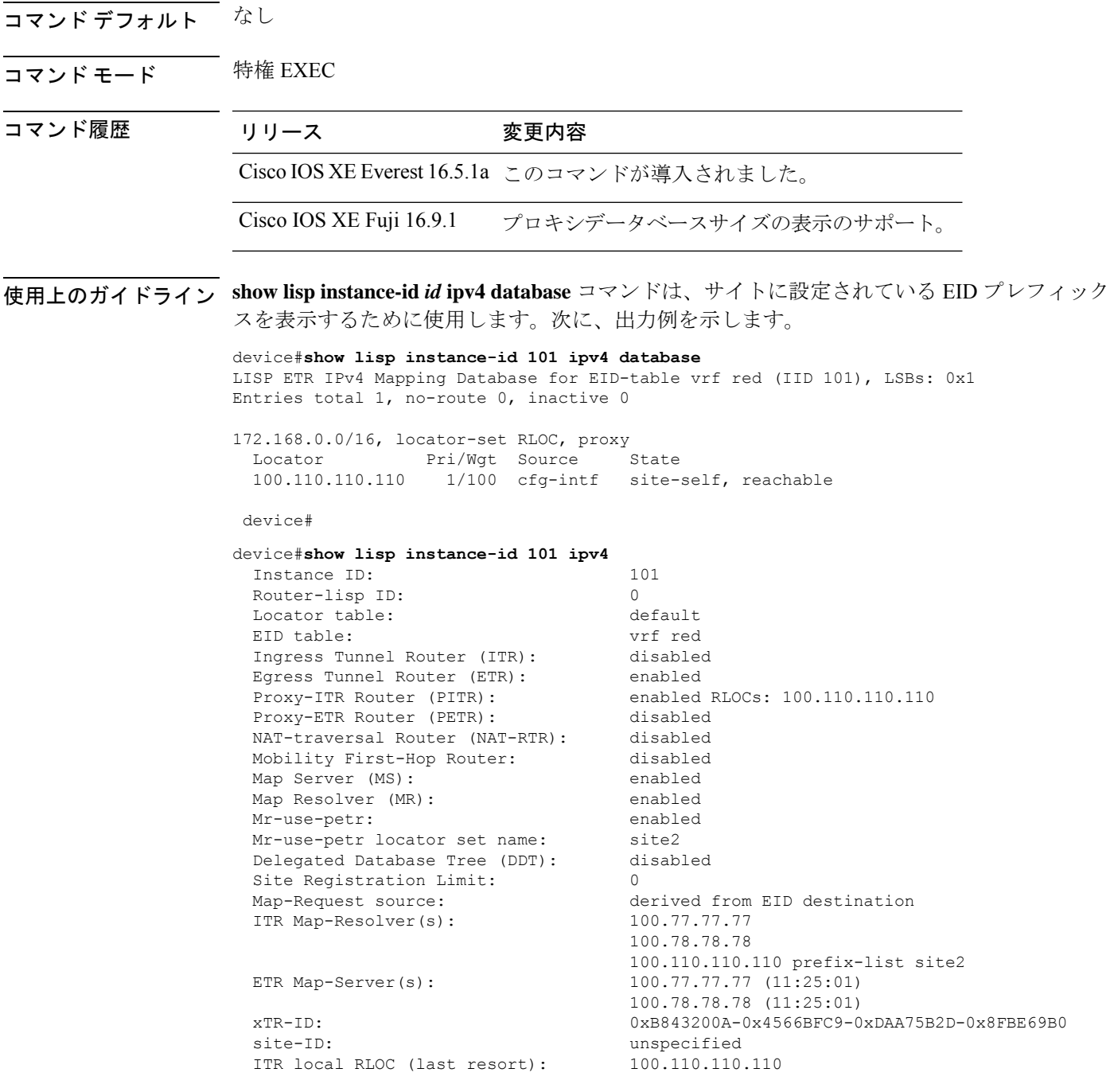

 $\mathbf{l}$ 

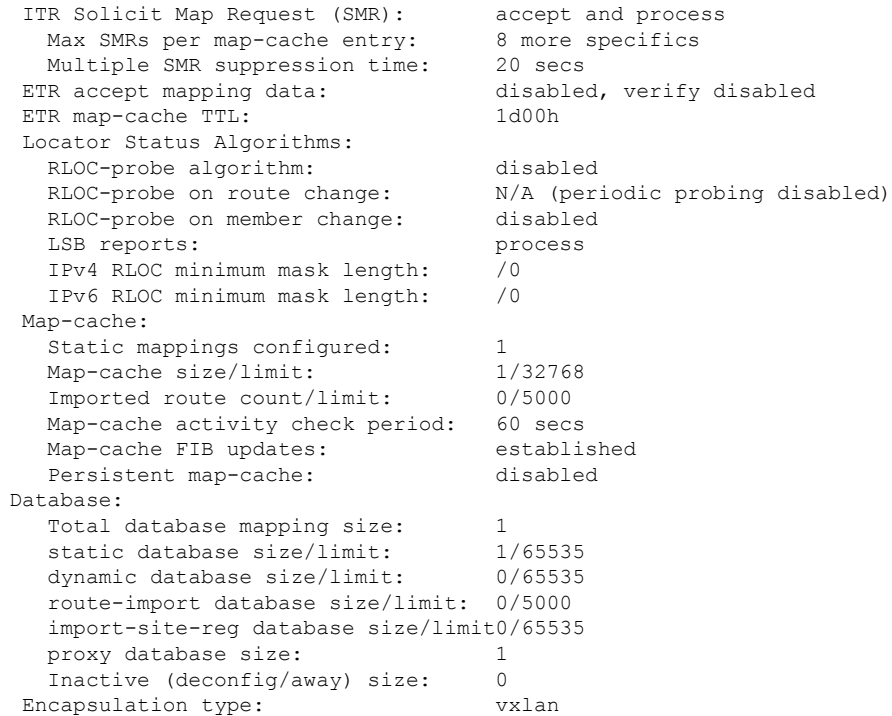

## <span id="page-35-0"></span>**show lisp instance-id ipv6 database**

デバイスの IPv6 アドレスファミリとデータベースマッピングの動作ステータスを表示するに は、特権 EXEC モードで **show lisp instance-id ipv6 database** コマンドを使用します。

**show lisp instance-id** *instance-id* **ipv6 database**

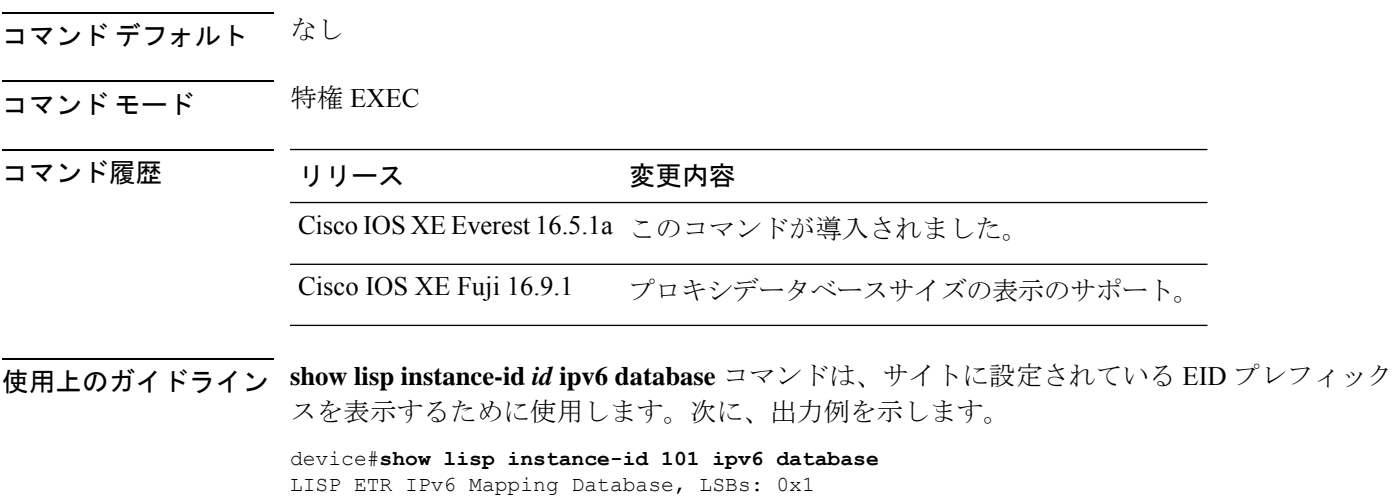

EID-prefix: 2610:D0:1209::/48 172.16.156.222, priority: 1, weight: 100, state: up, local

device#

## <span id="page-36-0"></span>**show lisp instance-id ipv4 map-cache**

ITR の IPv4 エンドポイント識別子 (EID) とリソースロケータ (RLOC) のキャッシュマッピ ングを表示するには、特権 EXEC モードで **show lisp instance-id ipv4 map-cache** コマンドを使 用します。

**show lisp instance-id** *instance-id* **ipv4 map-cache**[*destination-EID*|*destination-EID-prefix* |**detail**]

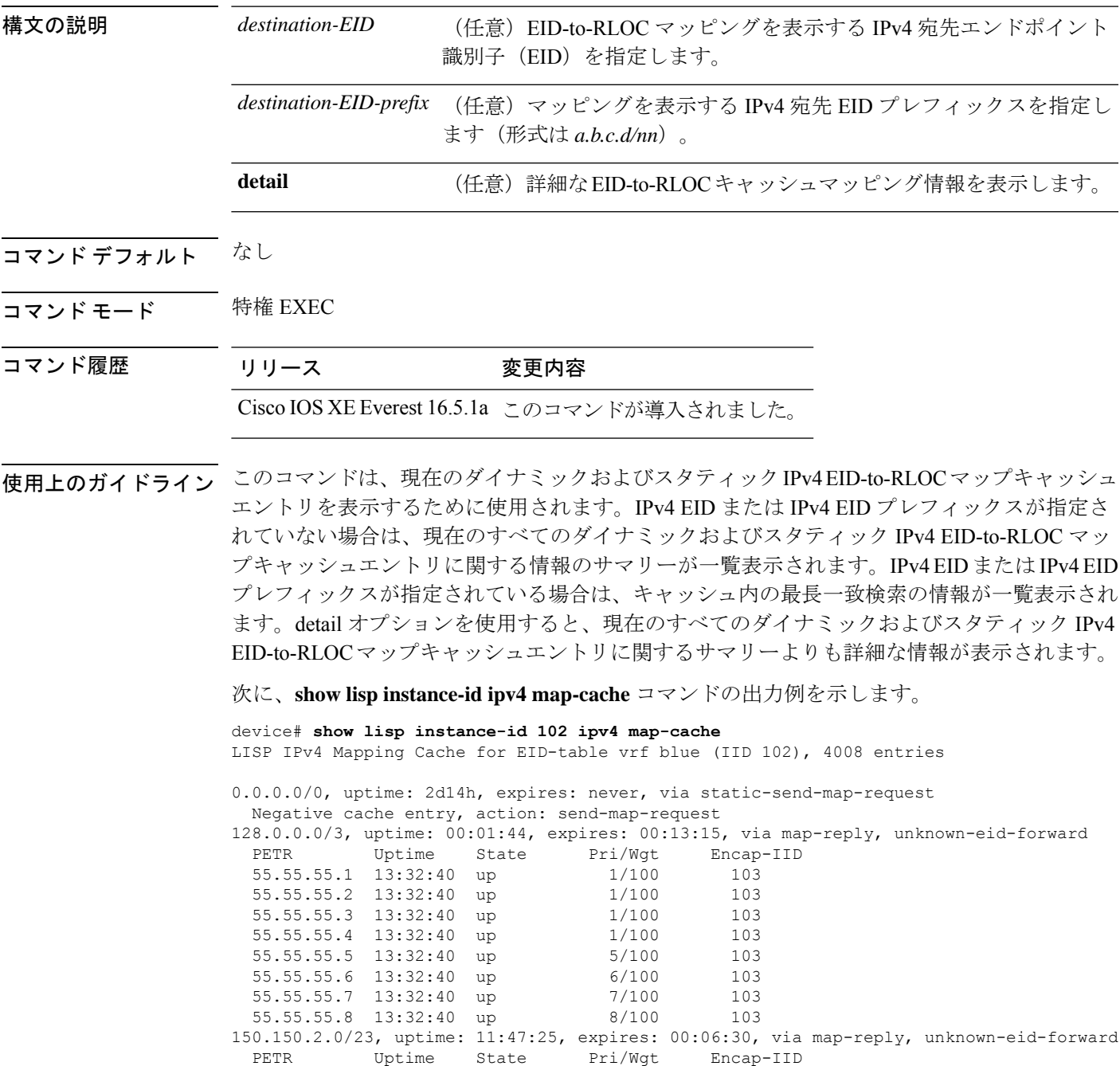

I

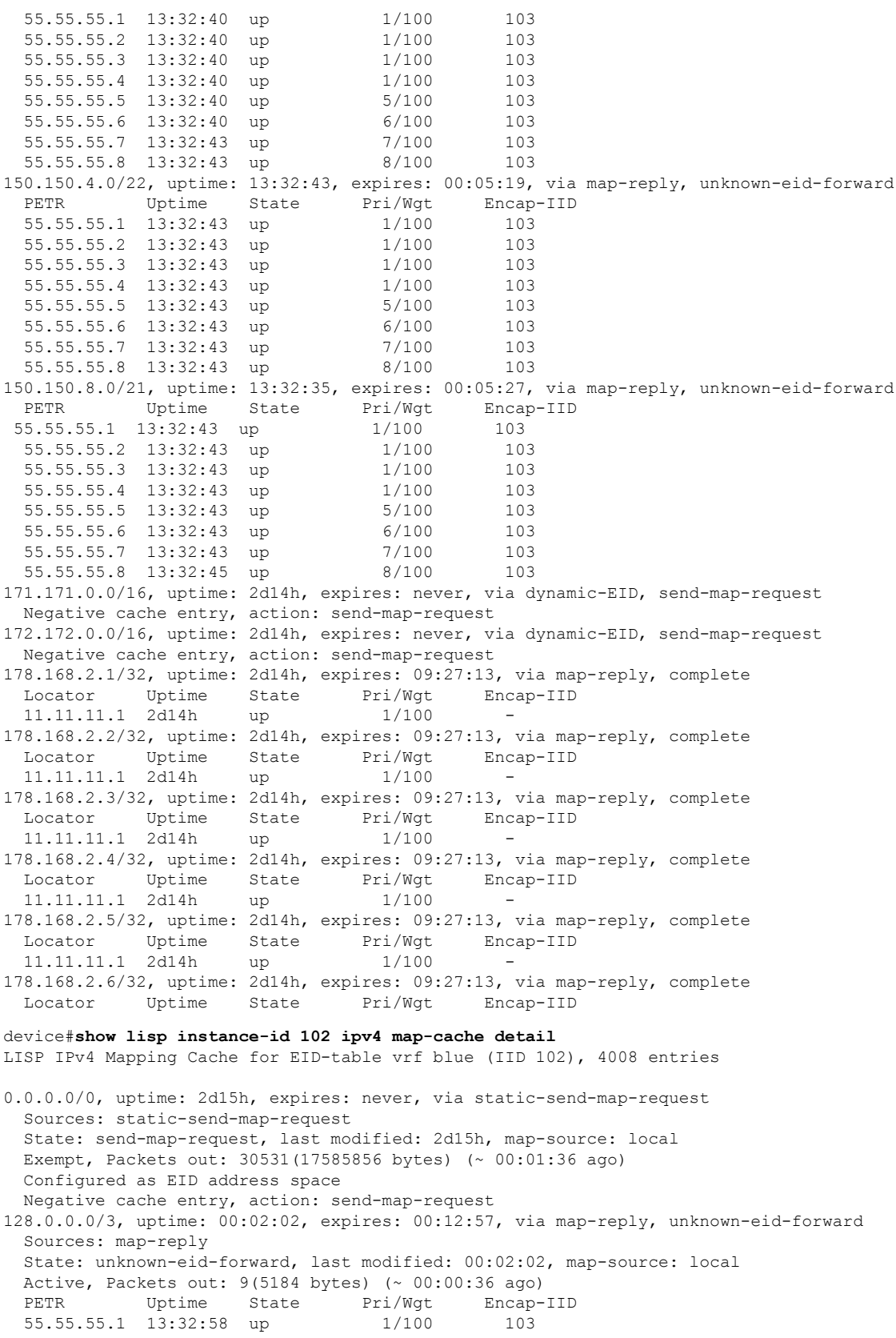

55.55.55.2 13:32:58 up 1/100 103 55.55.55.3 13:32:58 up 1/100 103 55.55.55.4 13:32:58 up 1/100 103 55.55.55.5 13:32:58 up 5/100 103 55.55.55.6 13:32:58 up 6/100 103 55.55.55.7 13:32:58 up 7/100 103 55.55.55.8 13:32:58 up 8/100 103 150.150.2.0/23, uptime: 11:47:43, expires: 00:06:12, via map-reply, unknown-eid-forward Sources: map-reply State: unknown-eid-forward, last modified: 11:47:44, map-source: local Active, Packets out: 4243(2443968 bytes) (~ 00:00:38 ago) PETR Uptime State Pri/Wgt Encap-IID 55.55.55.1 13:33:00 up 1/100 103<br>55.55.55.2 13:33:00 up 1/100 103 55.55.55.2 13:33:00 up 1/100 103 55.55.55.3 13:33:00 up 1/100 103 55.55.55.4 13:33:00 up 1/100 103 55.55.55.5 13:33:00 up 5/100 103 55.55.55.6 13:33:00 up 6/100 103 55.55.55.7 13:33:00 up 7/100 103 55.55.55.8 13:33:00 up 8/100 103 150.150.4.0/22, uptime: 13:33:00, expires: 00:05:02, via map-reply, unknown-eid-forward Sources: map-reply State: unknown-eid-forward, last modified: 13:33:00, map-source: local Active, Packets out: 4874(2807424 bytes) (~ 00:00:38 ago) PETR Uptime State Pri/Wgt Encap-IID 55.55.55.1 13:33:00 up 1/100 103 55.55.55.2 13:33:00 up 1/100 103 55.55.55.3 13:33:00 up 1/100 103 55.55.55.4 13:33:00 up 1/100 103 55.55.55.5 13:33:00 up 5/100 103 55.55.55.6 13:33:00 up 6/100 103 55.55.55.7 13:33:01 up 7/100 103 55.55.55.8 13:33:01 up 8/100 103 150.150.8.0/21, uptime: 13:32:53, expires: 00:05:09, via map-reply, unknown-eid-forward Sources: map-reply State: unknown-eid-forward, last modified: 13:32:53, map-source: local Active, Packets out: 4874(2807424 bytes) (~ 00:00:39 ago) PETR Uptime State Pri/Wgt Encap-IID 55.55.55.1 13:33:01 up 1/100 103 55.55.55.2 13:33:01 up 1/100 103 55.55.55.3 13:33:01 up 1/100 103 55.55.55.4 13:33:01 up 1/100 103 55.55.55.5 13:33:01 up 5/100 103 55.55.55.6 13:33:01 up 6/100 103 55.55.55.7 13:33:01 up 7/100 103 55.55.55.8 13:33:01 up 8/100 103 171.171.0.0/16, uptime: 2d15h, expires: never, via dynamic-EID, send-map-request Sources: NONE State: send-map-request, last modified: 2d15h, map-source: local Exempt, Packets out: 2(1152 bytes) (~ 2d14h ago) Configured as EID address space Configured as dynamic-EID address space Encapsulating dynamic-EID traffic Negative cache entry, action: send-map-request 172.172.0.0/16, uptime: 2d15h, expires: never, via dynamic-EID, send-map-request Sources: NONE State: send-map-request, last modified: 2d15h, map-source: local Exempt, Packets out: 2(1152 bytes) (~ 2d14h ago) Configured as EID address space Configured as dynamic-EID address space Encapsulating dynamic-EID traffic Negative cache entry, action: send-map-request 178.168.2.1/32, uptime: 2d14h, expires: 09:26:55, via map-reply, complete Sources: map-reply

State: complete, last modified: 2d14h, map-source: 48.1.1.4 Active, Packets out: 22513(12967488 bytes) (~ 00:00:41 ago) Locator Uptime State Pri/Wgt Encap-IID<br>11.11.11.1 2d14h up 1/100 -11.11.11.1 2d14h up 1/100 -Last up-down state change: 2d14h, state change count: 1 Last route reachability change: 2d14h, state change count: 1 Last priority / weight change: never/never RLOC-probing loc-status algorithm: Last RLOC-probe sent: 2d14h (rtt 92ms) 178.168.2.2/32, uptime: 2d14h, expires: 09:26:55, via map-reply, complete Sources: map-reply State: complete, last modified: 2d14h, map-source: 48.1.1.4 Active, Packets out: 22513(12967488 bytes) (~ 00:00:45 ago) Locator Uptime State Pri/Wgt Encap-IID<br>11.11.11.11 2d14h up 1/100 -11.11.11.11 2d14h up 1/100 -<br>Last up-down state change: 2d14h, state 2d14h, state change count: 1 Last route reachability change: 2d14h, state change count: 1 Last priority / weight change: never/never RLOC-probing loc-status algorithm: Last RLOC-probe sent: 2d14h (rtt 91ms) 178.168.2.3/32, uptime: 2d14h, expires: 09:26:51, via map-reply, complete Sources: map-reply State: complete, last modified: 2d14h, map-source: 48.1.1.4 Active, Packets out: 22513(12967488 bytes) (~ 00:00:45 ago) Locator Uptime State Pri/Wgt Encap-IID 11.11.11.1 2d14h up 1/100 -Last up-down state change: 2d14h, state change count: 1 Last route reachability change: 2d14h, state change count: 1<br>Last priority / weight change: never/never Last priority / weight change: RLOC-probing loc-status algorithm: Last RLOC-probe sent: 2d14h (rtt 91ms) 178.168.2.4/32, uptime: 2d14h, expires: 09:26:51, via map-reply, complete Sources: map-reply State: complete, last modified: 2d14h, map-source: 48.1.1.4 device#**show lisp instance-id 102 ipv4 map-cache 178.168.2.3/32** LISP IPv4 Mapping Cache for EID-table vrf blue (IID 102), 4008 entries 178.168.2.3/32, uptime: 2d14h, expires: 09:26:25, via map-reply, complete Sources: map-reply State: complete, last modified: 2d14h, map-source: 48.1.1.4 Active, Packets out: 22519(12970944 bytes) (~ 00:00:11 ago) Locator Uptime State Pri/Wgt Encap-IID 11.11.11.1 2d14h up 1/100 -Last up-down state change: 2d14h, state change count: 1 Last route reachability change: 2d14h, state change count: 1<br>Last priority / weight change: never/never Last priority / weight change: RLOC-probing loc-status algorithm: Last RLOC-probe sent: 2d14h (rtt 91ms) device#**show lisp instance-id 102 ipv4 map-cache 178.168.2.3** LISP IPv4 Mapping Cache for EID-table vrf blue (IID 102), 4008 entries 178.168.2.3/32, uptime: 2d14h, expires: 09:26:14, via map-reply, complete Sources: map-reply State: complete, last modified: 2d14h, map-source: 48.1.1.4 Active, Packets out: 22519(12970944 bytes) (~ 00:00:22 ago) Locator Uptime State Pri/Wgt Encap-IID 11.11.11.1 2d14h up 1/100 - Last up-down state change: 2d14h, state change count: 1 Last route reachability change: 2d14h, state change count: 1 Last priority / weight change: never/never RLOC-probing loc-status algorithm: Last RLOC-probe sent: 2d14h (rtt 91ms) OTT-LISP-C3K-4-xTR2#show lisp instance-id 102 sta

 $\mathbf{l}$ 

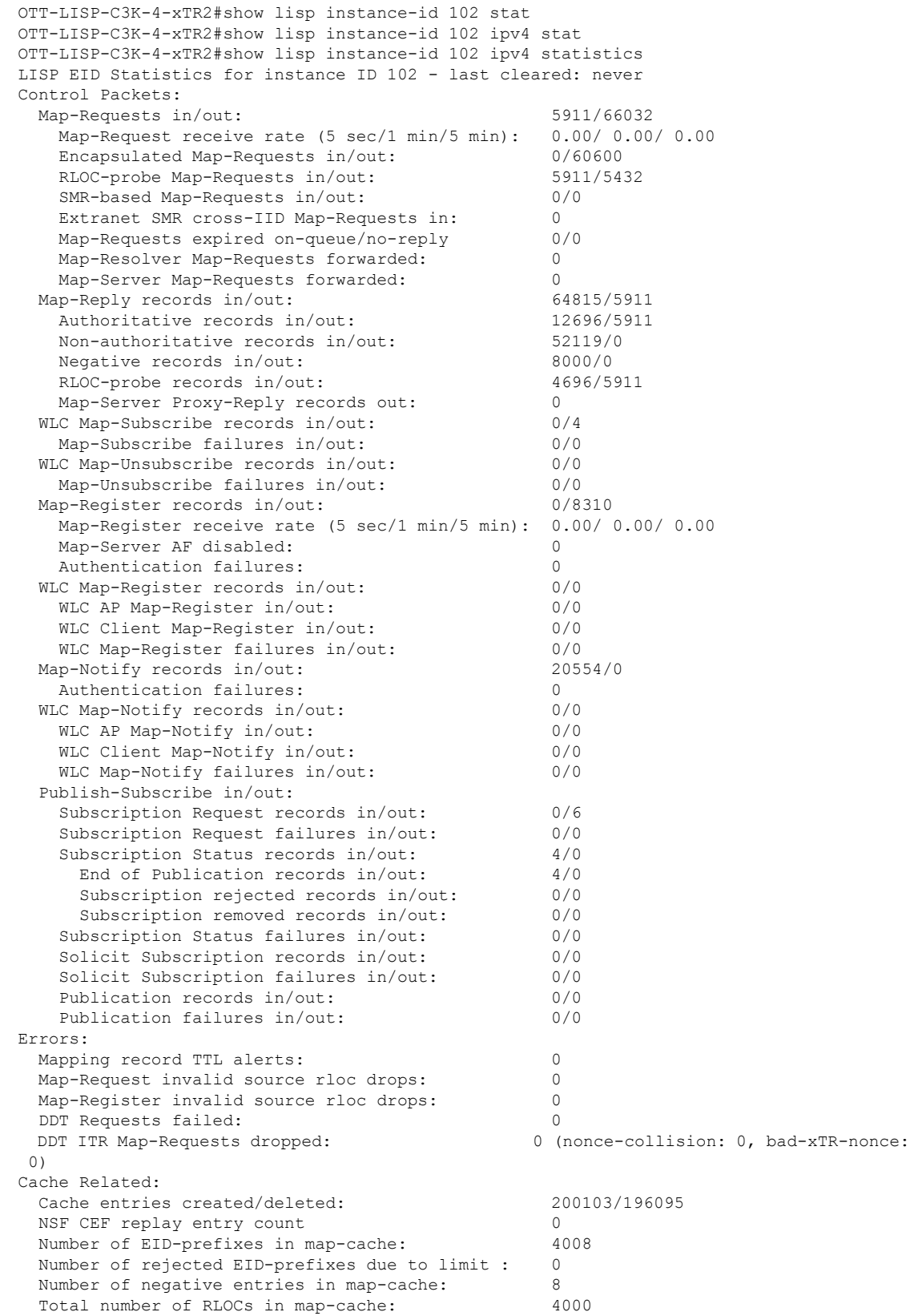

I

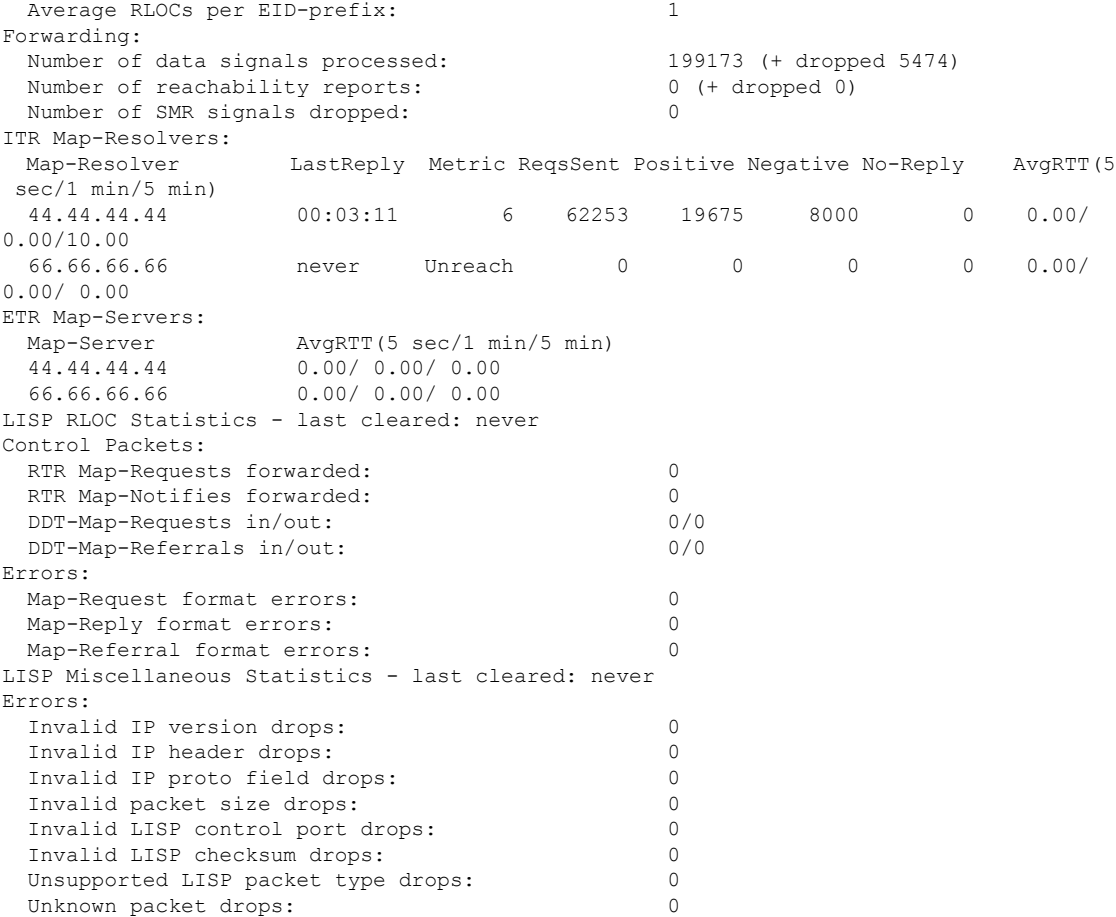

## <span id="page-42-0"></span>**show lisp instance-id ipv6 map-cache**

ITR のリソースロケータ (RLOC)のキャッシュマッピングへの IPv6 エンドポイント識別子 (EID)を表示するには、特権 EXEC モードで **show lisp instance-id ipv6 map-cache** コマンドを 使用します。

**show lisp instance-id** *instance-id* **ipv6 map-cache**[*destination-EID*|*destination-EID-prefix* |**detail**]

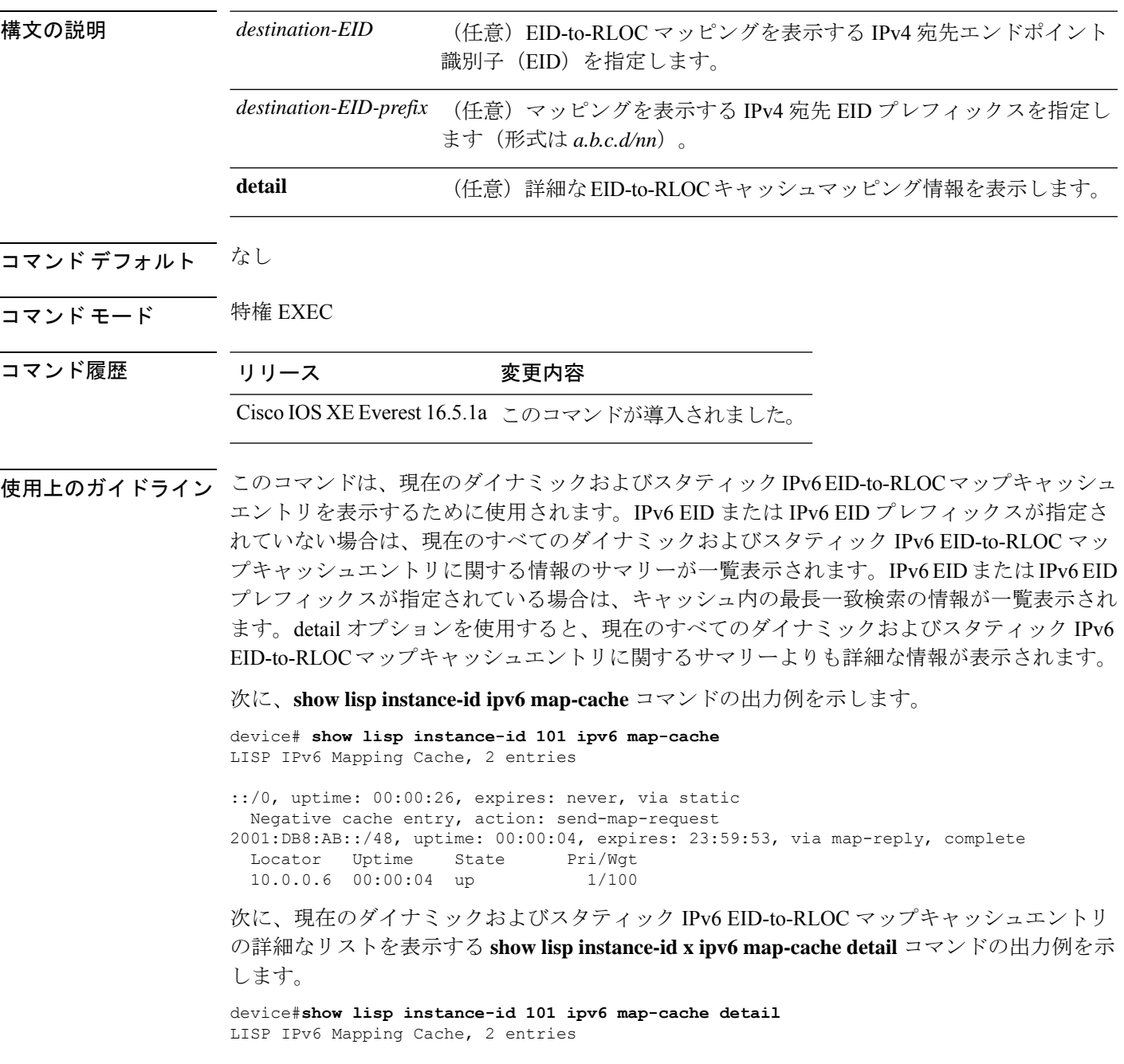

::/0, uptime: 00:00:52, expires: never, via static State: send-map-request, last modified: 00:00:52, map-source: local Idle, Packets out: 0 Negative cache entry, action: send-map-request 2001:DB8:AB::/48, uptime: 00:00:30, expires: 23:59:27, via map-reply, complete State: complete, last modified: 00:00:30, map-source: 10.0.0.6 Active, Packets out: 0 Locator Uptime State Pri/Wgt 10.0.0.6 00:00:30 up 1/100 Last up-down state change: never, state change count: 0 Last priority / weight change: never/never RLOC-probing loc-status algorithm: Last RLOC-probe sent: never

特定の IPv6 EID プレフィックスを使用した show ipv6 lisp map-cache コマンドの次の出力例は、 その IPv6 EID プレフィックスエントリに関連付けられた詳細情報を表示します。

device#**show lisp instance-id 101 ipv6 map-cache 2001:DB8:AB::/48** LISP IPv6 Mapping Cache, 2 entries

2001:DB8:AB::/48, uptime: 00:01:02, expires: 23:58:54, via map-reply, complete State: complete, last modified: 00:01:02, map-source: 10.0.0.6 Active, Packets out: 0 Locator Uptime State Pri/Wgt 10.0.0.6 00:01:02 up 1/100<br>Last up-down state change: n never, state change count: 0 Last priority / weight change: never/never RLOC-probing loc-status algorithm: Last RLOC-probe sent: never

# <span id="page-44-0"></span>**show lisp instance-id ipv4 server**

LISP サイト登録情報を表示するには、特権 EXEC モードで **show lisp instance-id ipv4 server** コ マンドを使用します。

**show lispinstance-id***instance-id***ipv4 server**[*EID-address*|*EID-prefix*|**detail**|**name**|**rloc**|**summary**]

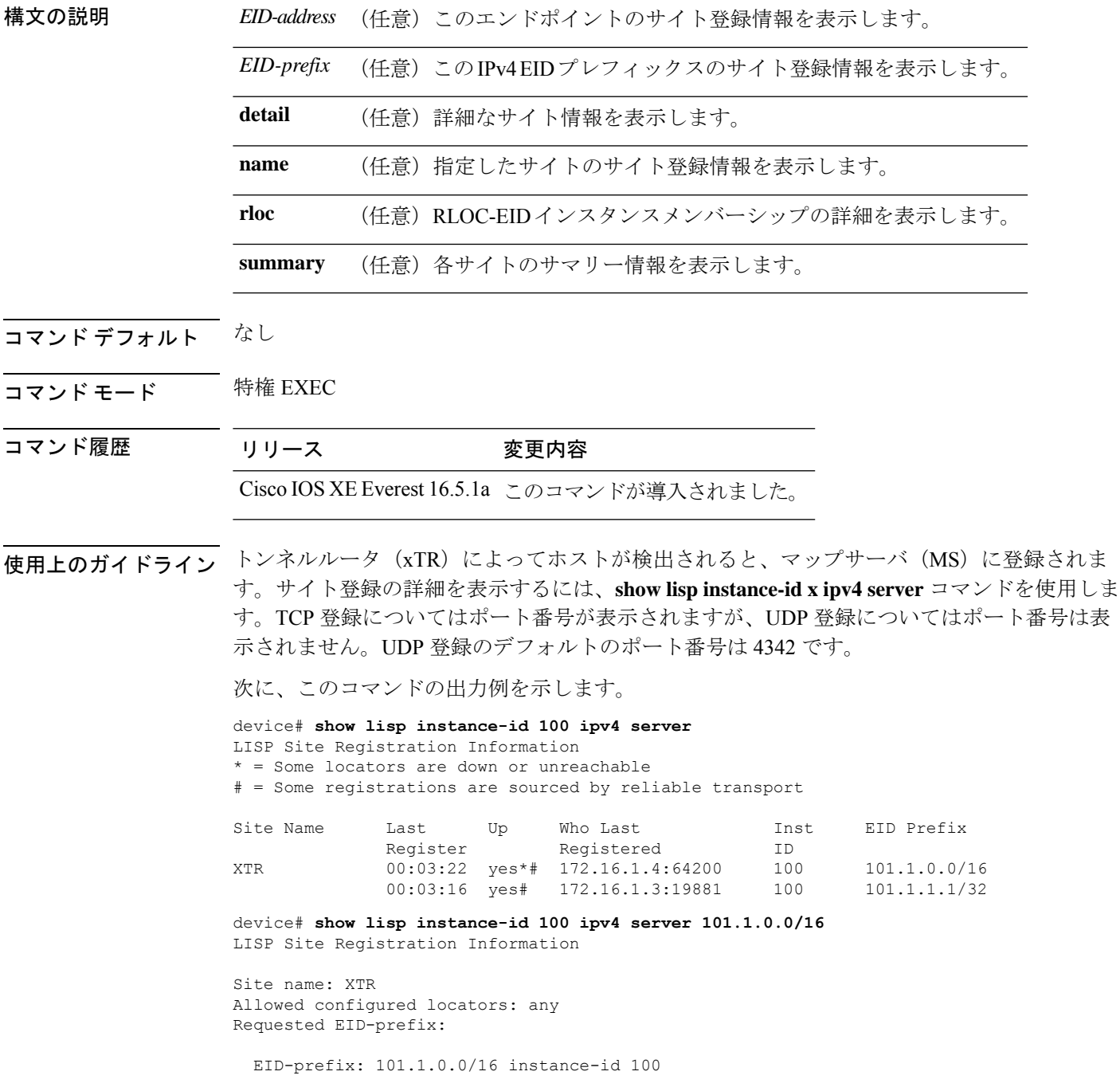

```
First registered: 00:04:24
   Last registered: 00:04:20
   Routing table tag: 0
   Origin: Configuration, accepting more specifics
   Merge active: No
   Proxy reply: No
   TTL: 1d00h
   State: complete
   Registration errors:
    Authentication failures: 0
     Allowed locators mismatch: 0
   ETR 172.16.1.4:64200, last registered 00:04:20, no proxy-reply, map-notify
                      TTL 1d00h, no merge, hash-function sha1, nonce
0xC1ED8EE1-0x553D05D4
                      state complete, no security-capability
                      xTR-ID 0x46B2F3A5-0x19B0A3C5-0x67055A44-0xF5BF3FBB
                      site-ID unspecified
                      sourced by reliable transport
     Locator Local State Pri/Wgt Scope
     172.16.1.4 yes admin-down 255/100 IPv4 none
```
次に、UDP 登録についての出力(ポート番号なし)を示します。

device# **show lisp instance-id 100 ipv4 server 101.1.1.1/32** LISP Site Registration Information

```
Site name: XTR
Allowed configured locators: any
Requested EID-prefix:
 EID-prefix: 101.1.1.1/32 instance-id 100
   First registered: 00:00:08<br>Last registered: 00:00:04Last registered:
   Routing table tag: 0
   Origin: Dynamic, more specific of 101.1.0.0/16
   Merge active: No
   Proxy reply: No
   TTL: 1d00h
   State: complete
   Registration errors:
     Authentication failures: 0
     Allowed locators mismatch: 0
   ETR 172.16.1.3:46245, last registered 00:00:04, no proxy-reply, map-notify
                       TTL 1d00h, no merge, hash-function sha1, nonce
0x1769BD91-0x06E10A06
                        state complete, no security-capability
                       xTR-ID 0x4F5F0056-0xAE270416-0x360B42D6-0x6FCD3F5B
                        site-ID unspecified
                       sourced by reliable transport
     Locator Local State Pri/Wgt Scope
     172.16.1.3 yes up 100/100 IPv4 none
   ETR 172.16.1.3, last registered 00:00:08, no proxy-reply, map-notify
                 TTL 1d00h, no merge, hash-function sha1, nonce 0x1769BD91-0x06E10A06
                  state complete, no security-capability
                  xTR-ID 0x4F5F0056-0xAE270416-0x360B42D6-0x6FCD3F5B
                  site-ID unspecified
     Locator Local State Pri/Wgt Scope
     172.16.1.3 yes up 100/100 IPv4 none
```
# <span id="page-46-0"></span>**show lisp instance-id ipv6 server**

LISP サイト登録情報を表示するには、特権 EXEC モードで **show lisp instance-id ipv6 server** コ マンドを使用します。

**show lispinstance-id***instance-id***ipv6 server**[*EID-address*|*EID-prefix*|**detail**|**name**|**rloc**|**summary**]

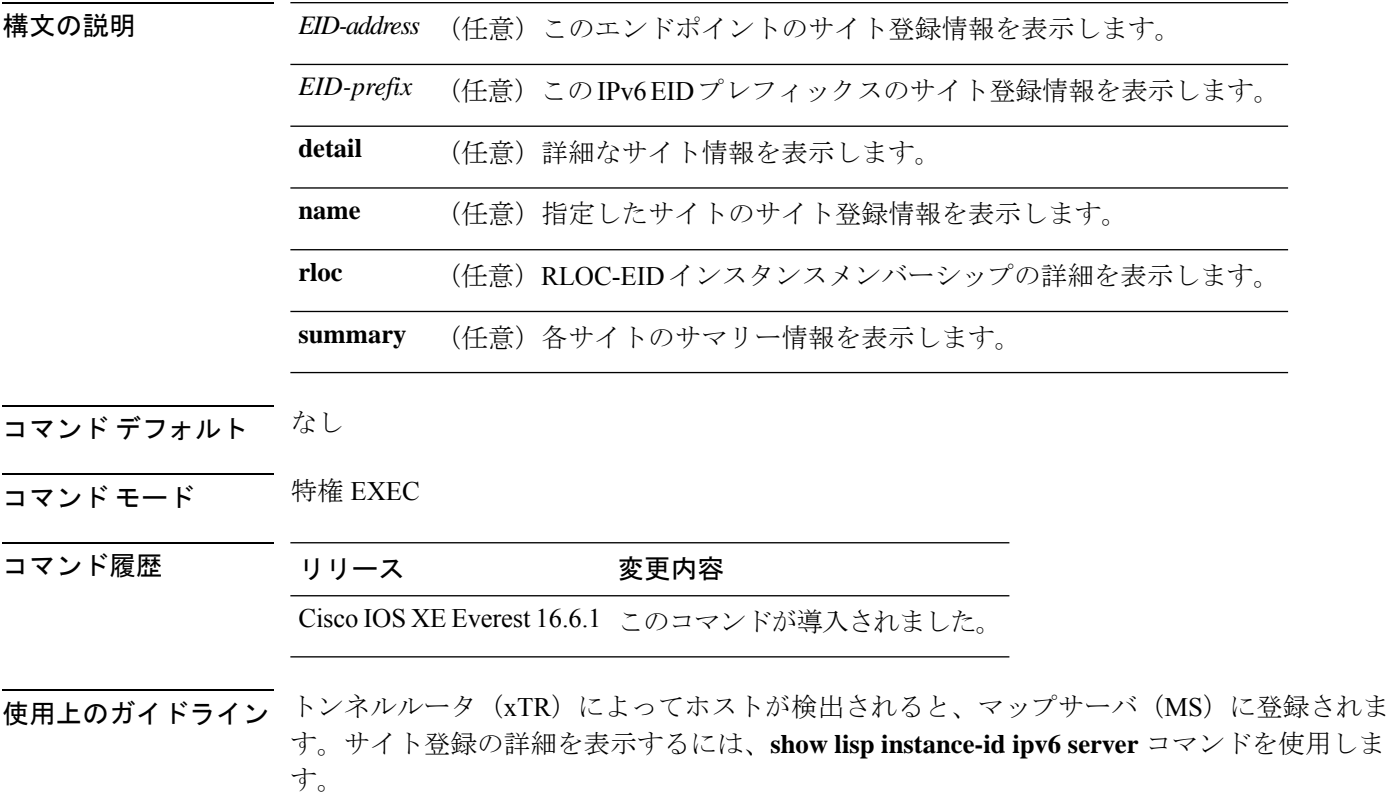

# <span id="page-47-0"></span>**show lisp instance-id ipv4 statistics**

Locator/ID Separation Protocol (LISP) IPv4 アドレスファミリパケット数の統計情報を表示する には、特権 EXEC モードで **show lisp instance-id ipv4 statistics** コマンドを使用します。

**show lisp instance-id** *instance-id* **ipv4 statistics**

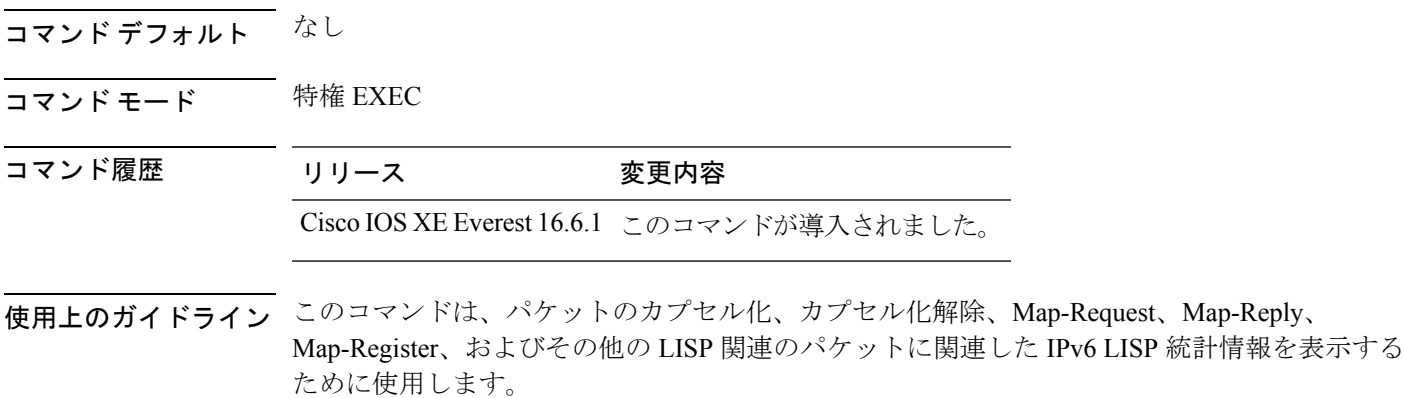

次に、このコマンドの出力例を示します。

device# **show lisp instance-id 100 ipv4 statistics**

## <span id="page-48-0"></span>**show lisp instance-id ipv6 statistics**

Locator/ID Separation Protocol (LISP) IPv6 アドレスファミリパケット数の統計情報を表示する には、特権 EXEC モードで **show lisp instance-id ipv6 statistics** コマンドを使用します。

**show lisp instance-id** *instance-id* **ipv6 statistics**

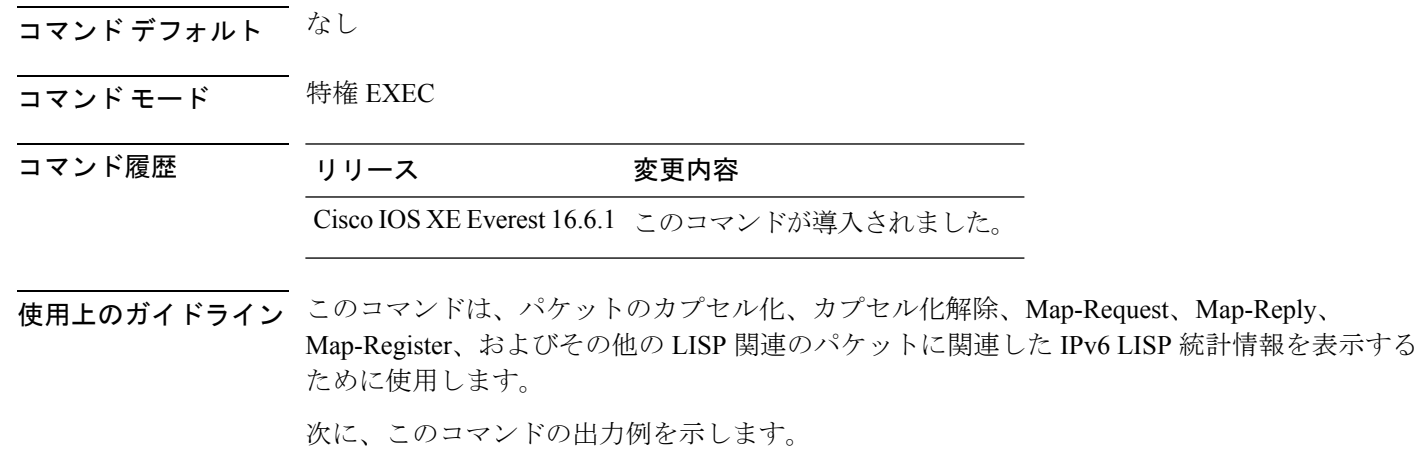

device# **show lisp instance-id 100 ipv6 statistics**

# <span id="page-49-0"></span>**show lisp prefix-list**

LISP プレフィックスリスト情報を表示するには、特権 EXEC モードで **show lispprefix-list** コマ ンドを使用します。

**show lisp prefix-list** [*name-prefix-list*]

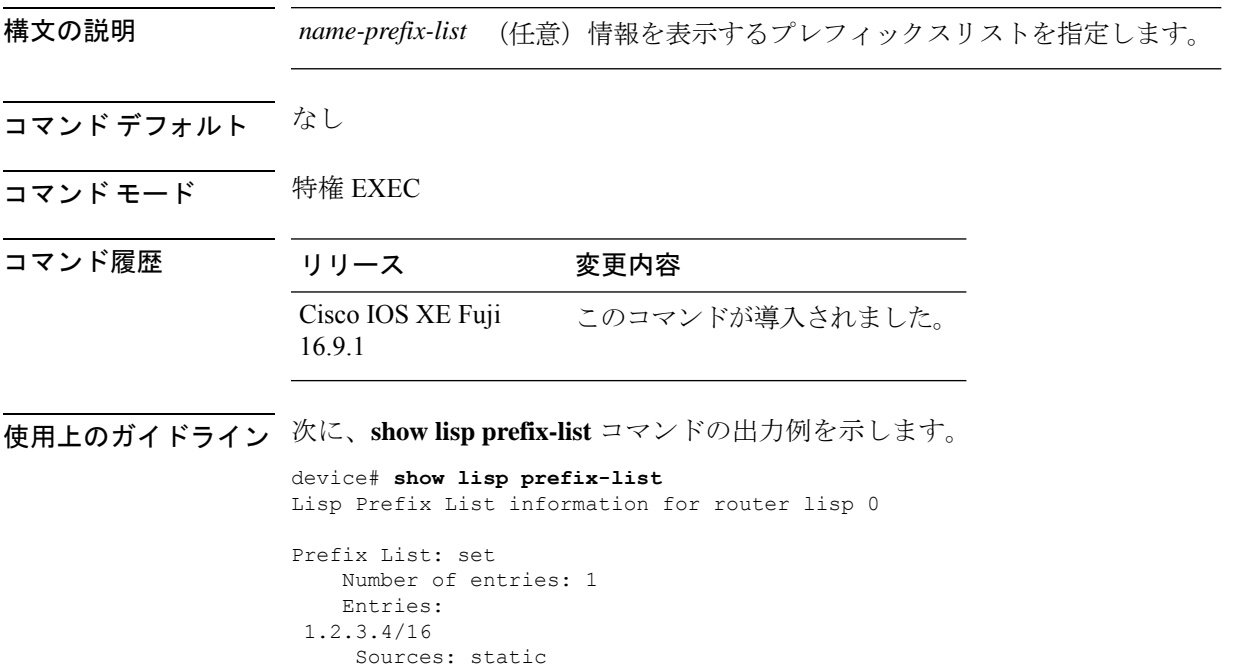

# <span id="page-50-0"></span>**show lisp session**

ファブリック内の信頼性の高いトランスポートセッションの現在のリストを表示するには、特 権 EXEC モードで **show lisp session** コマンドを使用します。

**show lisp session** [**all**|**established**]

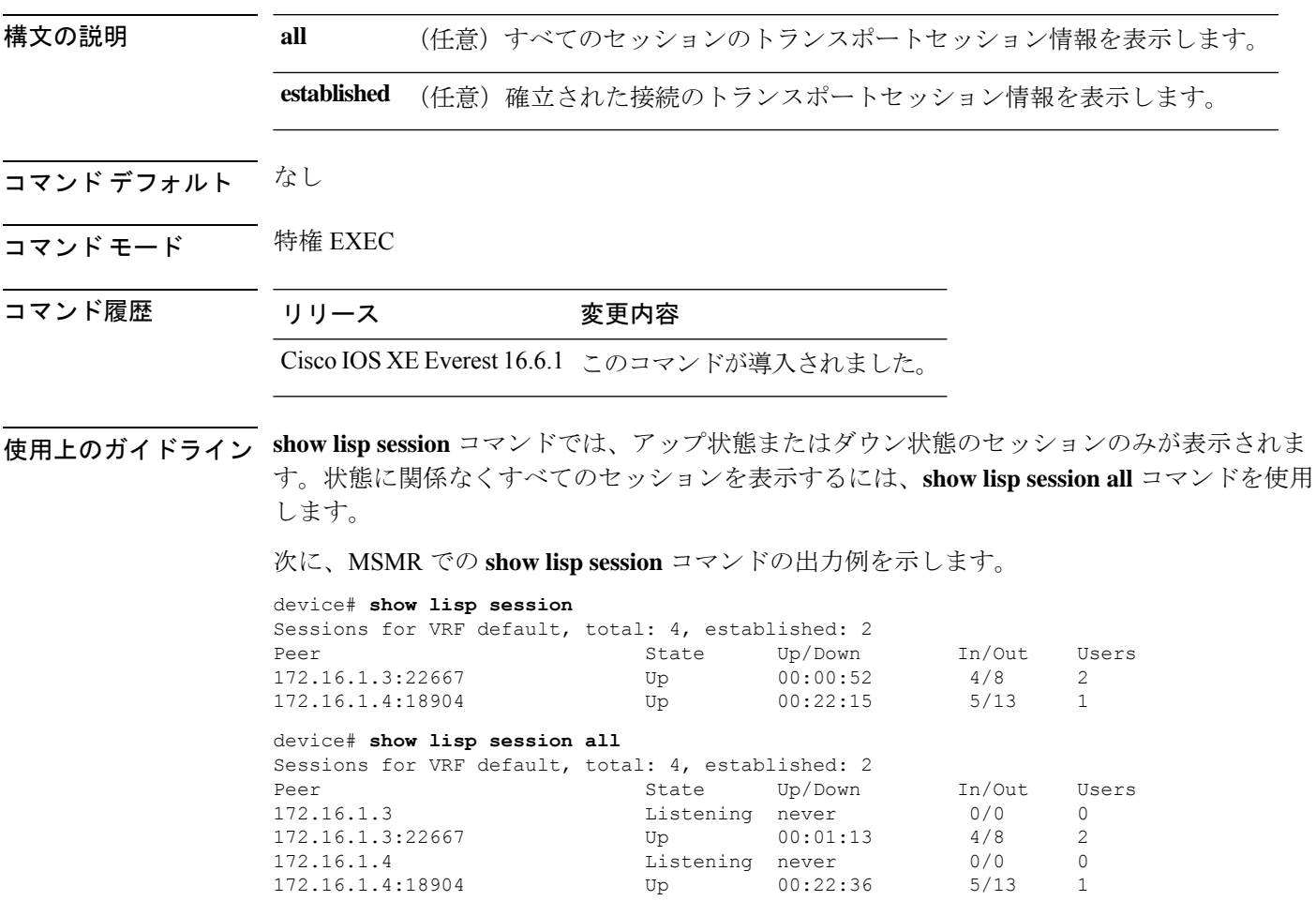

### <span id="page-51-0"></span>**use-petr**

ルータを設定して IPv4 または IPv6 Locator/ID Separation Protocol (LISP) プロキシ出力トンネ ルルータ(PETR)を使用するには、LISPインスタンスコンフィギュレーションモードまたは LISP インスタンス サービス コンフィギュレーション モードで **use-petr** コマンドを使用しま す。LISP PETR の使用を止めるには、このコマンドの **no** 形式を使用します。

[**no**]**use-petr** *locator-address*[**priority** *priority* **weight** *weight*]

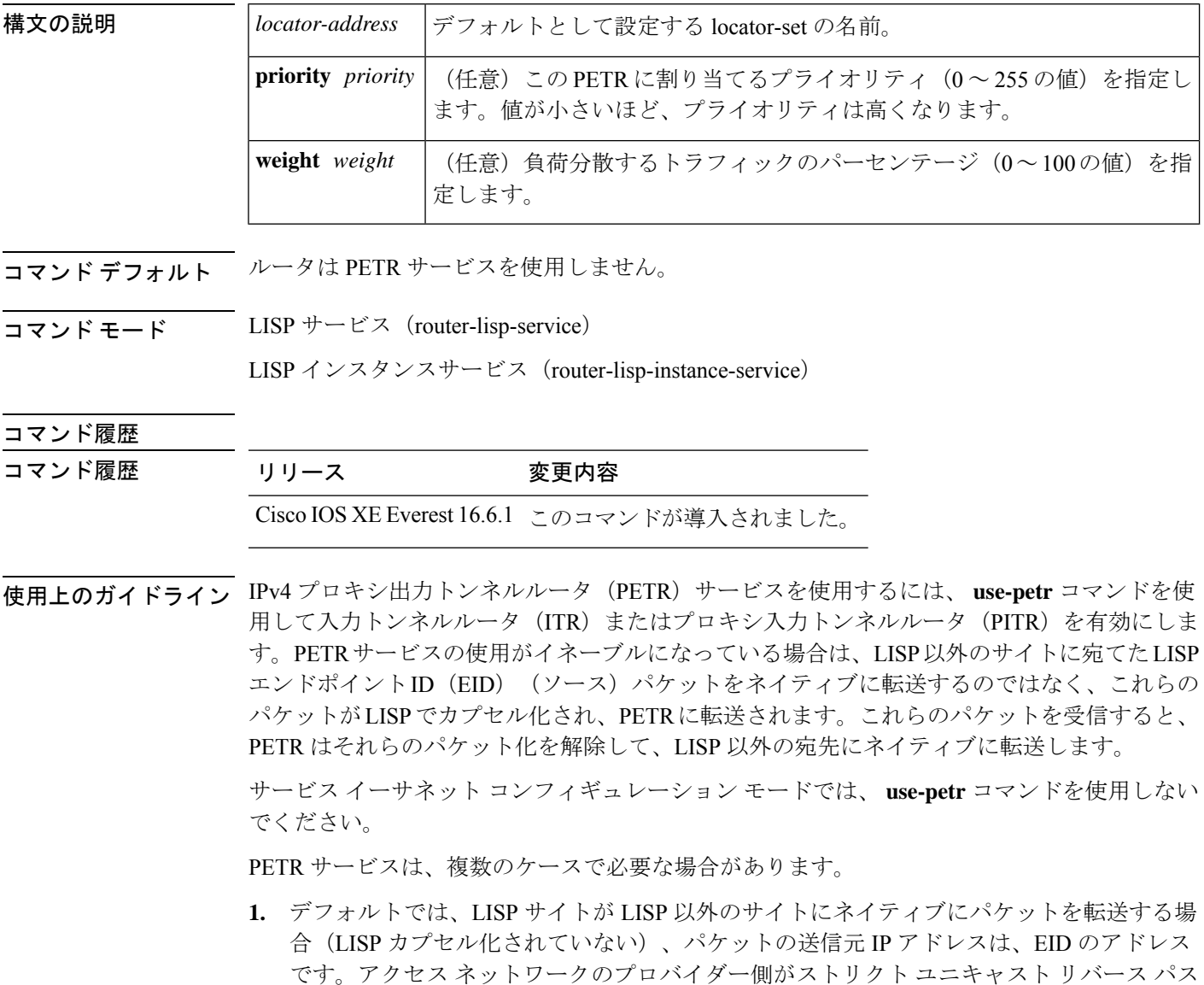

転送(uRPF)またはアンチスプーフィングアクセスリストで設定されている場合、これ らのパケットはスプーフィングしてドロップするものと見なされます。これは、EID がプ ロバイダーのコア ネットワークでアドバタイズされないためです。この場合、LISP 以外

 $\label{eq:1} \bigotimes_{\mathbb{Z}}\mathbb{Z}_{\mathbb{Z}}$ 

のサイトにネイティブにパケットを転送する代わりに、ITR は、送信元アドレスとしてサ イト ロケータ、宛先アドレスとして PETR を使用して、これらのパケットをカプセル化し ます。

- t **use-petr** コマンドを使用しても LISP から LISP へ、または LISP 以外から LISP 以外 への転送動作は変更されません。LISP サイト宛の LISP EID パケットは通常の LISP 転送プロセスに従い、通常どおり宛先 ETR に直接送信されます。LISP 以外から LISP 以外へのパケットは、LISP カプセル化の候補となることはなく、常に通常の プロセスに従ってネイティブに転送されます。
- **2.** LISP IPv6(EID)サイトが LISP 以外の IPv6 サイトに接続する必要があり、ITR ロケータ または中間ネットワークの一部が IPv6 をサポートしない(IPv4 専用)場合は、PETR に IPv4 と IPv6 の両方の接続性があると想定し、PETR を使用してアドレス ファミリの非互 換性を通過(ホップオーバー)することができます。この場合、ITR は PETR 宛の IPv4 ロ ケータで IPv6 の EID を LISP によりカプセル化でき、PETR がそのパケットのカプセル化 を解除して、それらを IPv6 接続を経由して LISP 以外の IPv6 サイトにネイティブに転送し ます。この場合、PETRを効果的に使用することで、LISPサイトのパケットは、LISP混在 プロトコルのカプセル化サポートを使用してネットワークのIPv4部分を通過することがで きます。

<sup>例</sup> 次に、IPv4ロケータ10.1.1.1でPETRを使用するようにITRを設定する例を示します。 この場合、LISP 以外の IPv4 サイトに宛てた LISP サイトの IPv4 EID が 10.1.1.1 にある PETR 宛の IPv4 LISP ヘッダー内にカプセル化されます。

> device(config)# **router lisp** device(config-router-lisp)#**service ipv4** device(config-router-lisp-serv-ipv4)# **use-petr 10.1.1.1**

次に、2 つの PETR を使用するように ITR を設定する例を示します。これらの PETR のうちの1つは IPv4 ロケータが 10.1.1.1 でプライマリ PETR (プライオリティ 1、重み 100)として設定され、もう1つには IPv4 ロケータが 10.1.2.1 でセカンダリ PETR (プ ライオリティ 2、重み 100)として設定されています。この場合、LISP 以外の IPv4 サ イトに宛てた LISP サイトの IPv4 EID は、失敗しない限り、10.1.1.1 にあるプライマリ PETR への IPv4 LISP ヘッダー内にカプセル化されます。失敗した場合は、セカンダリ が使用されます。

Router(config-router-lisp-serv-ipv4)# **use-petr 10.1.1.1 priority 1 weight 100** Router(config-router-lisp-serv-ipv4)# **use-petr 10.1.2.1 priority 2 weight 100**

 $\mathbf{l}$